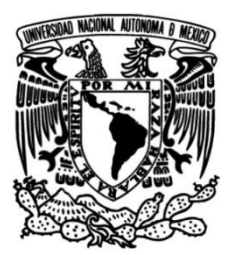

**UNIVERSIDAD NACIONAL AUTÓNOMA DE MÉXICO**

## **FACULTAD DE INGENIERÍA**

# **Restauración del sistema eléctrico y de iluminación en un museo de la Ciudad de México**

## **INFORME DE ACTIVIDADES PROFESIONALES**

Que para obtener el título de **Ingeniero Eléctrico Electrónico**

**P R E S E N T A**

Luis Enrique Mendoza Rodríguez

## **ASESOR DE INFORME**

M. en C. Edgar Baldemar Aguado Cruz

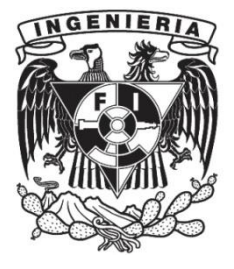

**Ciudad Universitaria, Cd. Mx., 2018**

## **Índice**

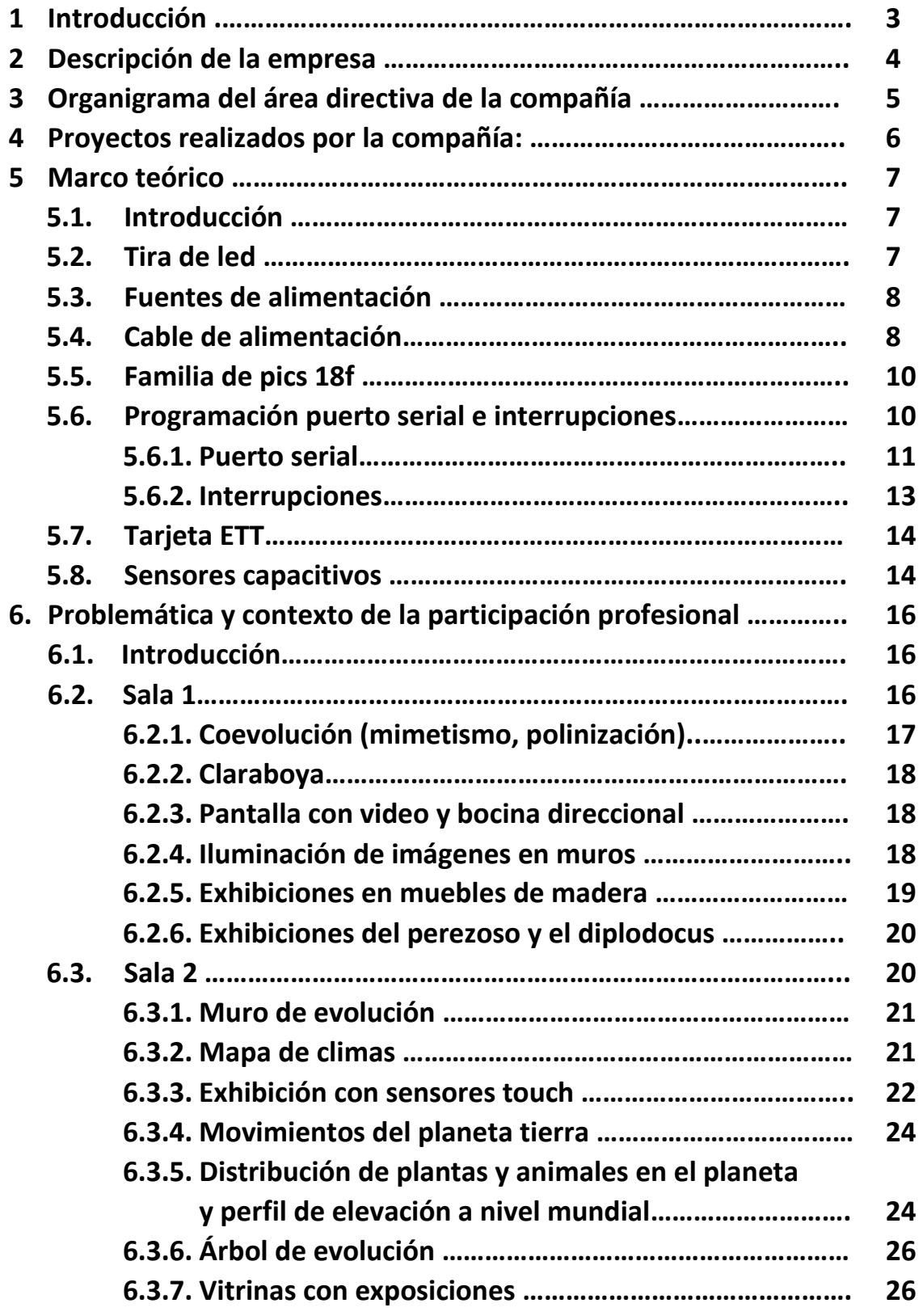

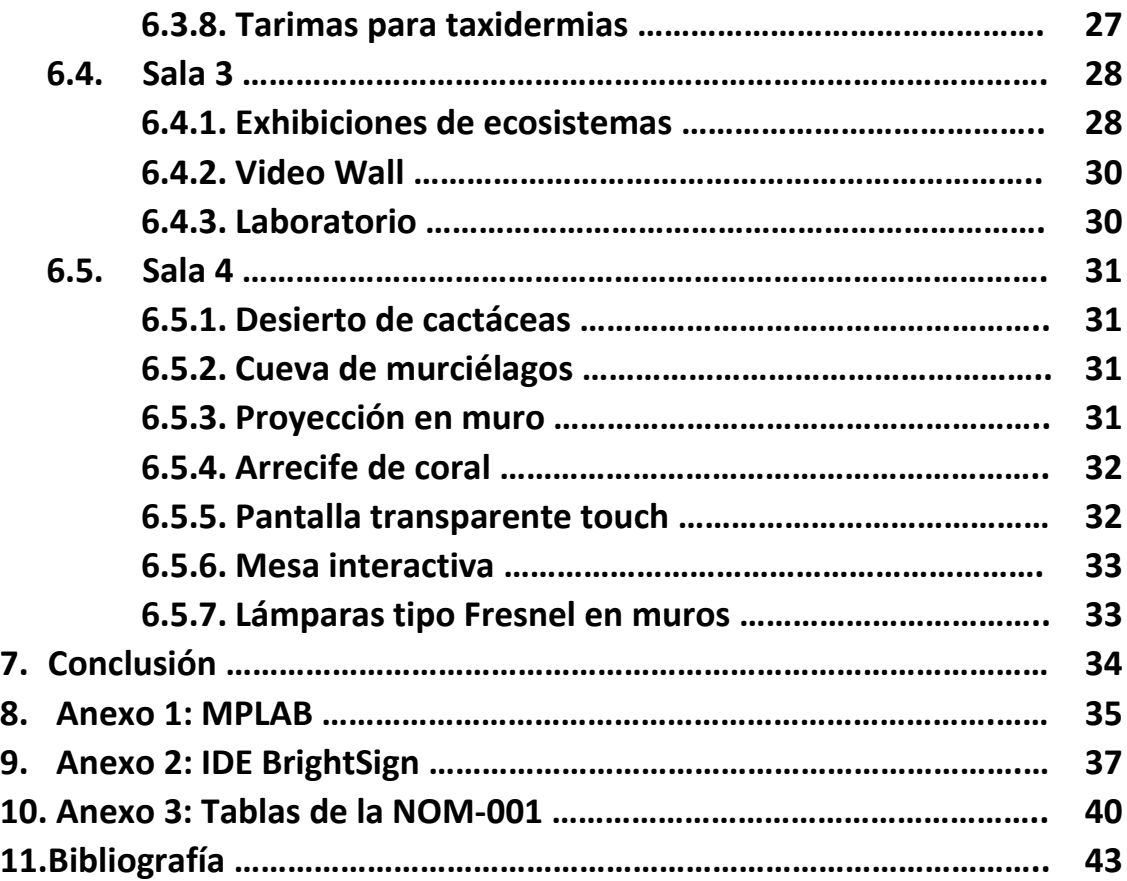

### **1. Introducción:**

La empresa en que laboro es una empresa con más de seis años de experiencia en la creación de espacios públicos.

Uno de sus últimos proyectos fue la concesión dada por el gobierno de la Ciudad de México para la restauración del Museo de Historia Natural ubicado en Circuito Correr es Salud, 2° sección del Bosque de Chapultepec, 11800, Miguel Hidalgo, Ciudad de México.

El proyecto consistió en la remodelación de la totalidad de las salas, agregando nuevas exhibiciones y restaurando la mayoría de las ya existentes, más la posible construcción de una nueva sala. Se realiza en distintas etapas siendo la primera etapa, al momento de escribir este informe, la única que se ha concluido y es en la que se enfocará este escrito.

La primera etapa consiste en la restauración de las cuatro bóvedas con las exposiciones llamadas: "Evolución de la vida", "Diversidad biológica" y "México megadiverso", todas ellas ubicadas en el mismo conjunto de edificios.

De las demás etapas aún no hay información fidedigna, debido a que después de un período de pausa, se iniciará la restauración de los siguientes edificios; de momento el área de ingeniería se centrará en otro proyecto, que es la restauración del museo de Papalote Monterrey.

Me introduzco al proyecto como parte del equipo de ingeniería de la empresa, el cual se encargó del desarrollo, instalación y programación de la tecnología implementada en las salas. Mi puesto es Ingeniero de Diseño y mis deberes van desde el planteamiento de las exhibiciones hasta su puesta en marcha.

Los principales aportes que realicé se encuentran en el desarrollo de prototipos de circuitos electrónicos para las exhibiciones del museo; en probar tecnologías comerciales para su posible incorporación; en la instalación de los dispositivos electrónicos en las exhibiciones, su instalación, la prueba de funcionamiento; y reparación o rediseño después de encontrar alguna falla por uso indebido del publico usuario.

Las problemáticas que se presentaron fueron desde la modificación de un dispositivo comercial para poder ser implementado, su reparación, problemas en la instalación del equipo debido a que ciertos parámetros no se llegaron a contemplar en el diseño de la exhibición, cambios de equipos o de sus variables una vez que estaban instalados, fallas en dispositivos después de un periodo de trabajo y fallas debido a mal uso del usuario.

Cabe mencionar la importancia del museo tanto por su contenido, su ubicación, dimensión e historia. Esto también es de gran importancia para la empresa dado que será una de sus mayores cartas de presentación hacia la formación de nuevos proyectos.

## **2. Descripción de la empresa**

La empresa se dedica a la construcción y restauración de espacios públicos, ofreciendo sus servicios a gobiernos estatales y municipales, museos nacionales e internacionales, patronatos, empresarios y fundaciones que quieran contribuir al desarrollo social de México.

El nombre de la empresa donde laboro se debe a un ave llamada siete colores cuyo nombre científico es Tachuris Rubrigastra, el cual presenta una gran variedad de colores en su plumaje.

#### Misión:

Crear espacios culturales para la convivencia y la comunicación de la ciencia, la tecnología y el arte, que procuren experiencias significativas y contribuyan al desarrollo personal y social de los visitantes.

#### Visión:

Convertirnos en la empresa líder en México en la creación de espacios museográficos interactivos dando a los clientes completa confianza y satisfacción en el trabajo que realizamos.

#### Valores:

- Calidad en los resultados
- Responsabilidad social
- Compromiso con una educación de calidad
- Respeto a la pluralidad de ideas
- Responsabilidad frente a nuestro quehacer cotidiano
- Lealtad con nuestros propios valores
- Creatividad
- Innovación
- Sustentabilidad
- Trabajo en equipo

## **3. Organigrama del área directiva de la compañía**

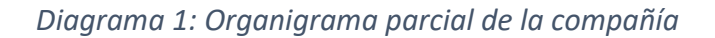

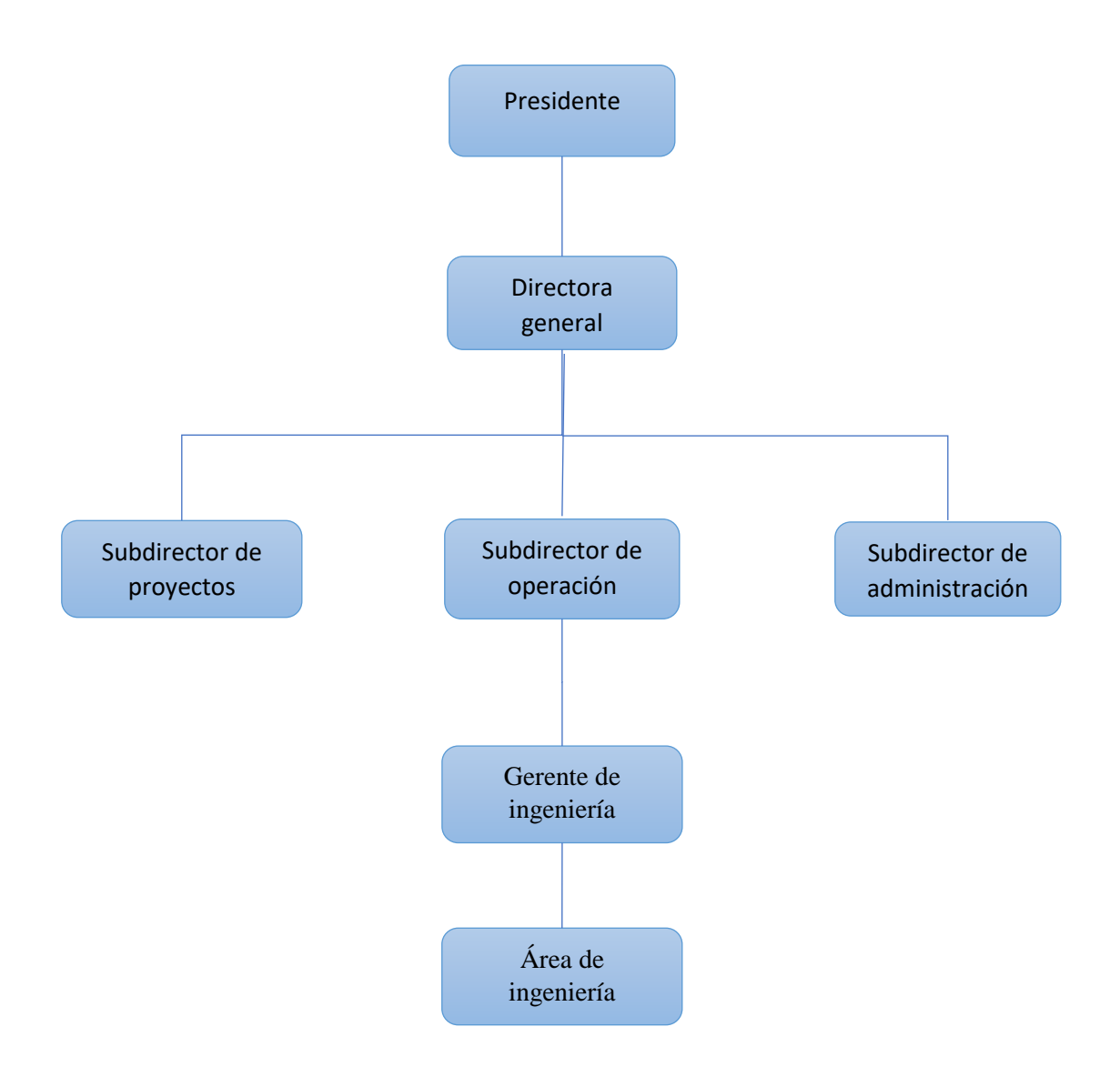

#### **4. Proyectos realizados por la compañía:**

Exposición itinerante "Chécate, mídete, muévete, más vale prevenir" Inauguración: 27 de octubre de 2014

Trapiche museo interactivo Inauguración: 30 de abril de 2016

La Rodadora Ciudad Juárez, Chihuahua Inauguración: 8 de agosto de 2013

El Trompo, museo interactivo Inauguración: Diciembre del 2018

Acertijo, museo interactivo Inauguración: Etapa 1: 1 abril 2016 Etapa 2: julio del 2017

Museo MUSMA Mazatlán Sinaloa Proyecto ejecutivo

Salón de la fama Pachuca, Hidalgo Inauguración: Diciembre del 2010

Mundo futbol Pachuca, Hidalgo Inauguración: Diciembre del 2010

Bebeleche, museo interactivo Durango Inauguración: Diciembre del 2009 Laberinto de las ciencias y las artes San Luis Potosí Inauguración: septiembre del 2008

Early Childgood Exhibit at King Abdulaziz Center for World Culture Dhahran Arabia Saudita Inauguración: Junio 2017

Museo Kaluz Arte Mexicano, Ciudad de México Inauguración: año 2018

Cambio climático exposición temporal Monterrey, Nuevo León Inauguración: 8 de junio del 2017

Papagayo Villahermosa, Tabasco En proceso.

Museo de Historia Natural Tamaulipas En proceso.

Papalote el Museo del Niño Monterrey En proceso.

Museo de Historia Natural de la Ciudad de México Inauguración: marzo 2018

## **5. Marco teórico**

### **5.1. Introducción**

El trabajo requiere que manejemos distintos conocimientos básicos de electrónica. En particular se requiere conocimiento del funcionamiento de dispositivos de iluminación, sensores y la programación de microcontroladores.

Los dispositivos de iluminación y los sensores los ocupé en la mayor parte de la remodelación del museo, pero en estos seis meses el trabajo lo más destacable que realicé con microcontroladores es el prototipo de la exhibición del mapa de climas, sin embargo, es usual que las exhibiciones sean controladas por microcontroladores.

A continuación, expondré de forma breve la teoría que fue requerida para realizar la restauración del museo.

#### **5.2. Tiras de led**

La tira de led es un circuito compuesto por resistencias, leds y diodos dispuestos físicamente de forma lineal sobre una tira de material la mayoría de las veces flexible. Su función es proporcionar iluminación con un bajo consumo de energía.

Dentro de las tiras comerciales que se pueden conseguir se encuentran las de iluminación de color blanco frio y blanco cálido, de colores rojo, azul, verde, amarillo y de color ajustable RGB, además de encontrar tiras de diferentes potencias, sumergibles y diseñadas para exteriores o interiores.

Cada tira de led de 5 metros [m] de largo contiene 300 leds colocados en secciones en paralelo. Cada sección consta de 3 leds en serie con sus respectivas resistencias para limitar la corriente. La tira proporciona regiones donde es posible cortarla o realizar la conexión a la alimentación.

El voltaje de operación es 12V. La potencia por sección no es dada en las hojas de datos pero se puede obtener asumiendo un voltaje del led de 0.6 volts [V] y sabiendo que las resistencias tienen marcado el número 151 esto es 150 ohms. La corriente por sección es:

$$
I = \frac{V_{dc} - 3 * V_{diodo}}{3 * R} = \frac{12[V] - 3 * 0.6[V]}{3 * 150[\Omega]} = 23[mA]
$$

$$
P_{sección} = V * I = 12[V] * 23[mA] = 0.27[W]
$$

$$
P_{tira de 5m} = \frac{N^{\circ}de \text{leds total}}{N^{\circ} \text{ de \text{leds por seccion}} * P_{seccion} = \frac{300}{3} * 0.27[W] = 27[W]
$$

Para la instalación a parte del pegamento que trae por defecto se utiliza pegamento de grado industrial para aumentar la adhesión.

#### **5.3. Fuentes de alimentación**

Se utilizan fuentes de 12V a 150W, 100W o 50W.Se considero que la potencia requerida por la carga no debe rebasar el umbral de 85% de la potencia que puede suministrar la fuente debido a que funcionará de manera ininterrumpida durante todo el día.

#### **5.4. Cable de alimentación**

En general se utilizaron los siguientes calibres como estándar:

Calibre 22 AWG: Para alimentación en directa a baja potencia.

Calibre 18 AWG: Para 127 $[V_{RMC}]$  en interconexiones en las exhibiciones.

Calibre 14 AWG: Para la alimentación y en equipo que requiera mayor potencia.

Para la selección de los cables de alimentación se hará un ejemplo basado en los circuitos con la mayor carga usados. Se dejará las tablas usadas en el anexo 3.

La potencia de las lamparas utilizadas ronda los 500w, lo usual fue colocar 2 lamparas por cada línea de alimentación, su factor de potencia es mayor al 0.9. Por lo que para encontrar la corriente en la línea.

Datos:

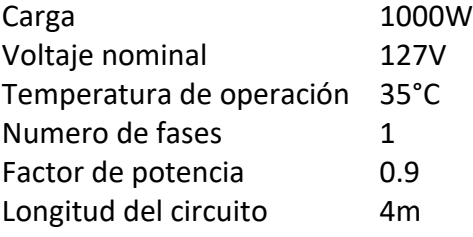

$$
I_n = \frac{W}{Vxfp} = \frac{2x500}{127x0.9} = 8.75[A]
$$

Donde:

In: corriente nominal W: Potencia en la carga V: voltaje nominal fp: factor de potencia

Se obtiene la corriente corregida de la siguiente manera:

$$
I_c = \frac{I_n}{FA \times FB} = \frac{8.75[A]}{1 \times 0.94} = 9.3[A]
$$

Donde:

Ic: Corriente corregida.

FA: Factor de corrección por agrupamiento de conductores (Tabla 400-5(a)(3) de la NOM-001-SEDE-2018).

FB: Factor de corrección por variación de temperatura ambiente (Tabla 310-15(b)(2)(a) de la NOM-001-SEDE-2018).

Utilizando la tabla 310-15(b)(16) de la NOM-001-SEDE-2018 obtenemos que el cable de cobre calibre 14 AWG con aislamiento THW-LS soporta hasta un máximo de 20 amperes.

Una vez seleccionado el calibre del conductor se debe verificar que cumpla con la máxima caída de tención permitida, la cual es 3% según la NOM-001-SEDE-2018 (Art. 215-2-a, nota 2).

Se calcula el calibre del cable con la máxima caída de tención permitida.

$$
S = \frac{4LI_n}{Vxe^0/6} = \frac{4(4[m])(8.75[A])}{127[V](3)} = 0.367[mm^2]
$$

Donde:

S: calibre del cable en milímetros cuadrados. L: longitud del cable e%: Caída de voltaje en el cable

El cual es un calibre mucho menor al utilizado, 14 AWG (2.08[mm^2]). Si ahora calculamos la caída de tensión para el conductor de calibre 14 AWG con ayuda de la tabla 9 de la NOM-001-SEDE-2018 (Tabla 9.- Resistencia y reactancia en corriente alterna para los cables para 600 volts, 3 fases a 60 Hz y 75 °C. Tres conductores individuales en un tubo conduit. Pag 1040).

$$
e\% = \frac{2xI_nxLx100x[(Rcos\theta) + (Xsen\theta)]}{Vx1000}
$$

$$
= \frac{2(8.75[A])(4[m])(100)[(10.2)(0.9) + (0.19)(0.436)]}{127x1000} = 0.51\%
$$

Donde:

R: Resistividad eléctrica del conductor [Ω/Km] X: Reactancia eléctrica del conductor [Ω/Km]  $cos\theta$ : factor de potencia fp

Podemos notar que es mucho menor al 3% permitido para circuitos derivados.

#### **5.5. Familia de pics 18f**

Los PIC son una familia de microcontroladores tipo RISC fabricados por Micrichip Technology Inc.

Utilicé el lenguaje de programación C18, el cual es utilizado para la programación de los pics de la familia 18f, en particular usé el pic 18f8722 de esta familia. A continuación, se dará una breve descripción de las propiedades del microcontrolador más utilizadas en la empresa, así como del funcionamiento de la IDE utilizada.

#### **5.6. Programación puerto serial e interrupciones**

Una vez teniendo la ventana de escritura, se procede a la programación. Por lo general, lo más utilizado en la empresa es el puerto serial y las interrupciones, por lo que me limitaré a dar una breve introducción a la creación de un proyecto en general y me enfocaré en estos dos puntos.

Al inicio se importa la librería del microcontrolador a utilizar.

#include <p18f8722.h>

Después se importan las demás librerías que se llegarán a utilizar, por ejemplo:

#include <delays.h> #include <stdio.h> #include <stdlib.h> #include <string.h> #include <usart.h> #include <math.h>

Se utiliza la sentencia #pragma config para configurar algún valor o bite que se encuentra en un registro determinado, lo cual permite activar, desactivar o elegir entre ciertas opciones de funcionamiento. C18 puede llegar a cambiar la nomenclatura utilizada para la identificación de los registros. Para ver la nomenclatura utilizada en el registro se debe consultar el documento "Pic 18 Configuration Settings Addendum" de Microchip.

Ejemplo:

#pragma config OSC = HS //10MHz #pragma config BOREN = OFF #pragma config WDT = OFF #pragma config LVP = OFF #pragma config PWRT = OFF

A partir de este punto la estructura se vuelve muy similar al lenguaje C, pudiendo crear funciones o directamente pasar a la función principal main().

Para acceder a funcionalidades del microcontrolador que el lenguaje C no considera, C18 proporciona librerías. En el documento "MPLAB C18 C Compiler Libraries" de Microchip se puede obtener mayor información de estas librerías; además contiene ejemplos fáciles de entender.

#### **5.6.1. Puerto serial**

Para los proyectos de la compañía lo más usual es conocer la comunicación serial USART. Analizaré las funciones más importantes.

#### Open*x*USART

Permite la configuración de la comunicación serial, contiene siete argumentos a modificar según lo deseado.

Argumentos:

Activar o desactivar interrupción en transmisión. USART\_TX\_INT\_ON USART\_TX\_INT\_OFF

Activar o desactivar interrupción en recepción. USART\_RX\_INT\_ON USART\_RX\_INT\_OFF

Trabajar en modo asíncrono o síncrono.

Asíncrono: Utiliza un hilo como transmisor y el otro como receptor, ambos dispositivos deben de trabajar a la misma cantidad de baudios.

Síncrono: Utiliza un hilo como transmisor y receptor y el otro se utiliza para la señal de reloj.

USART\_ASYNCH\_MODE USART\_SYNCH\_MODE

Ancho de palabra ocho o nueve bits.

USART\_EIGHT\_BIT USART\_NINE\_BIT

Selección del funcionamiento del pic como esclavo o maestro (solo para modo síncrono).

USART\_SYNC\_SLAVE USART\_SYNC\_MASTER

Selección de modo de recepción única o continua.

USART\_SINGLE\_RX USART\_CONT\_RX

Baudios o bits por segundo a la cual se transmite la información (no se coloca directamente, se calcula un número a colocar a partir de las formulas expresadas más adelante).

USART\_BRGH\_HIGH Alta velocidad USART\_BRGH\_LOW Baja velocidad

Las fórmulas para calcular los baudios son:

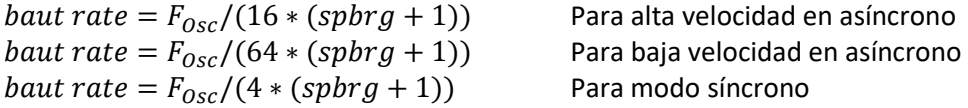

Donde Fosc es la frecuencia del oscilador del microcontrolador y spbrg es el número por colocar en el registro.

Ejemplo:

Open1USART( USART\_TX\_INT\_OFF & USART\_RX\_INT\_OFF & USART\_ASYNCH\_MODE & USART\_EIGHT\_BIT &

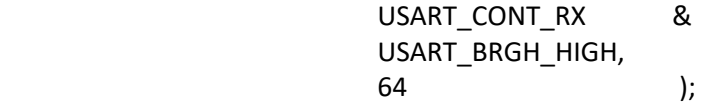

Algunas de las otras funciones más importantes del puerto serial se muestran a continuación.

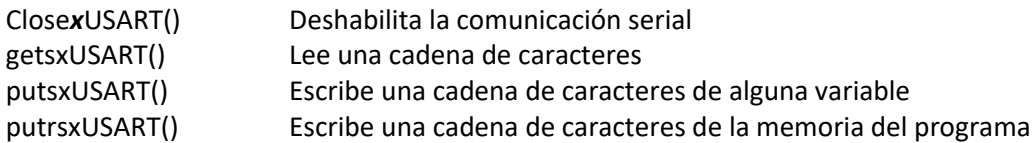

#### **5.6.2. Interrupciones**

La interrupción es la ejecución de un código secundario, interrumpiendo la ejecución del código principal. Se puede presentar por alguna señal proveniente de los puertos digitales, el conversor analógico digital, el timer, el contador entre otros.

En C18 cada una de las posibles interrupciones que puede manipular el usuario, ejecutan la misma función general, es en esta función donde el usuario ingresará un código para determinar que hacer en caso de qué la interrupción se dé por algún evento en particular. Se determina de dónde procede la interrupción al observar la bandera que fue activada.

Para poder utilizar las interrupciones se tienen que habilitar, comenzando por el habilitador global de interrupciones GIE, que se encuentra en el registro INTCON, como su nombre lo indica permite la activación o desactivación de todas las interrupciones, prácticamente se puede decir que actúa como una pregunta, nos pregunta si se van a utilizar interrupciones o no; sin embargo, aún falta habilitar las interrupciones que son de nuestro interés, las cuales se habilitan a través de los registros INTCON, INTCON2, INTCON3. En estos registros se encuentran bits con las siguientes terminaciones que son de interés:

IE (interrupt enable): Habilitan la interrupción.

IF (interrupt flag): Bit que indica si la interrupción se ha dado. Es responsabilidad del programador regresar el bit a cero antes de regresar de la interrupción.

IP (interrupt priority): Indica si la prioridad asociada a la interrupción es alta o baja.

Para más información consulte PIC18F8722 Family Data Sheet de Microchip.

Al activarse una interrupción de alta prioridad, el código en el espacio de memoria 0x0008 se ejecuta. Este espacio de memoria es reservado para los vectores de interrupción de alta

prioridad, para los de baja prioridad se usa 0x0018. Debido a que el espacio de memoria es limitado, solo se coloca un salto al código de la interrupción.

Fuera de la función main() se debe de colocar el siguiente código:

```
#pragma code salto_direccion = 0x0008
void ejecutar_codigo(void) {_asm goto interrupcion _endasm}
#pragma code
```

```
#pragma interrupt interrupcion
void interrupcion (void) {/*inserte codigo de interrupciones aquí*/ }
```
*#pragma code* es una función que permite posicionar un código en una dirección de memoria dada*, salto\_direccion* es un nombre arbitrario. El código que posicionamos en la dirección 0x0008 es la función *void ejecutar\_codigo(void)* la cual realiza un salto a la función llamada arbitrariamente *interrupción*, nuevamente *ejecutar\_codigo* es un nombre arbitrario.

*#pragma interrupt* es utilizado para indicarle al compilador que la rutina siguiente es una interrupción. La función *interrupción* es donde ejecutaremos el código requerido cuando una interrupción sucede, definiéndose por medio de un *if()* el cual es la bandera que fue levantada para saber que interrupción se activó y que código se ejecutará.

#### **5.7. Tarjeta ETT**

El pic utilizado se encuentra en una pcb de la marca ETT y la información referente a los elementos de dicha tarjeta los encontramos en el documento "ET-BASE PIC8722(ICD2)"

#### **5.8. Sensores capacitivos**

Se utilizaron sensores capacitivos comerciales de la marca Adafrouit, la cual tiene como base el circuito integrado AT42QT1012.

EL QT1012 cuenta con un sensor de transferencia de carga en modo ráfaga diseñado específicamente para controles táctiles, además de tener funciones de administración de energía.

La transferencia de carga en modo ráfaga permite reducir el consumo de corriente al rango de microampers, reduce drásticamente las emisiones de radiofrecuencia, disminuye la susceptibilidad a la interferencia electromagnética y permite un excelente tiempo de respuesta.

Internamente las señales se procesan digitalmente para rechazar el ruido de impulso, utilizando un filtro consenso que requiere cuatro confirmaciones consecutivas de una detección antes de que la salida sea activada.

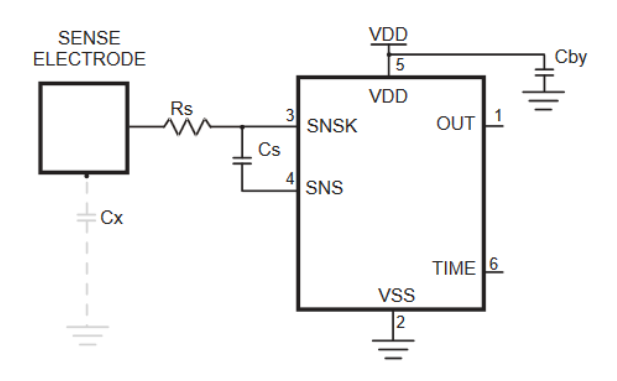

*Figura 1: Diagrama de conexión del sensor capacitivo. Recuperado de <http://ww1.microchip.com/downloads/en/DeviceDoc/40001948A.pdf>*

La sensibilidad en el QT1012 es una función de cosas tales como el valor del capacitor Cs (mostrado en la figura 1), tamaño del electrodo y capacitancia, forma y orientación del electrodo, la composición y el aspecto del objeto a detectar, el espesor y la composición de cualquier material puesto sobre el electrodo sensor y el grado de acoplamiento a tierra de ambos, sensor y objeto.

La sensibilidad a menudo puede aumentarse utilizando un electrodo más grande o reduciendo el grosor del panel. Aumentar el tamaño del electrodo puede generar menor rendimiento, ya que los valores altos de capacitancia de Cx (figura 1)reducirán la ganancia del sensor.

El valor de Cs también tiene un efecto dramático en la sensibilidad, la cual puede ser incrementada a cambio de un tiempo de respuesta más lento y un mayor consumo de potencia. Aumentar el área de superficie del electrodo no aumenta sustancialmente la sensibilidad al tacto si su superficie es mucho mayor que la del objeto detectado. El material del panel también se puede cambiar a uno que tenga una constante dieléctrica más alta que ayude a propagar mejor el campo eléctrico.

Las zonas terrosas cerca de los electrodos provocarán una carga de Cx alta y disminuirá la ganancia, los posibles beneficios de la relación señal-ruido que se podrían producir son más que negados por la disminución de la ganancia del circuito.

Áreas metálicas cerca de los electrodos reducirán la intensidad del campo y aumentarán la carga de Cx, se debe evitar si es posible.

## **6. Problemática y contexto de la participación profesional**

## **6.1. Introducción**

En la restauración del museo fue necesario la inclusión de luminarias, sonido, sensores de presencia y exposiciones de índole interactiva.

El trabajo en el museo generalmente se realiza en equipos de dos ingenieros, sin haber una diferenciación entre labores, en general todos hacemos todo lo que haga falta.

Algunos de los materiales a utilizar son similares para las exhibiciones, se prefiere usar dispositivos comerciales a algún diseño que realicemos para solucionar un caso particular, esto es debido a que, en caso de reparación o sustitución, sea más fácil para el personal del museo repararlo o conseguir información especializada sin necesitar de depender de nosotros.

Algunas de las características de los sistemas de iluminación, como la temperatura de color o distribución de lamparas, generalmente es decidido en conjunto con otras áreas, en particular con un equipo de especialistas en museografía de España, que fue contratado para este museo en particular.

Para poder llevar a cabo la tarea de demostrar cual ha sido mi aporte en la remodelación de este museo, es necesario dar un poco de contexto o perspectiva de cómo están distribuidas las exhibiciones y cuál es su contenido.

La renovación se llevó a cabo en 4 salas en forma de media esfera conectadas entre sí en una distribución de 2x2. Cada sala conlleva un tema distinto, aunque llegan a aparecer algunas mezclas entre los temas expuestos en las salas.

#### **6.2. Sala 1**

Es la primera sala, a la cual tiene acceso el público, pero a la vez es la que tiene menos exhibiciones y luce más espaciosa.

En ella encontramos la réplica de un diplodocus, una réplica de un perezoso de alrededor de 3 metros de alto, un mural que narra la evolución de las especies, el cual se encuentra detrás de algunas exhibiciones en muebles de madera, claraboyas y un conjunto de muros con imágenes y exhibiciones.

#### **6.2.1. Coevolución (mimetismo, polinización)**

Esta exhibición consta de iluminación a ras del suelo en toda la periferia, iluminación en la parte posterior de las imágenes por medio de tiras de led, iluminación en la exhibición central con lamparas dirigibles y dos pantallas con sus respectivos reproductores de video.

En esta parte realicé la instalación de la iluminación con tiras de led, instalación de pantallas y sus respectivos soportes, fuentes de voltaje, reproductores de video BrightSign, la instalación de contactos para la alimentación de los dispositivos, así mismo realicé el cableado, pasos de cable, la modificación de los soportes de pantalla para que se adaptaran a la posición y altura necesaria de las pantallas.

Para la iluminación por medio de tiras de led utilicé dos fuentes de voltaje de 12V a 150W y 100W, debido a que la exhibición no es simétrica.

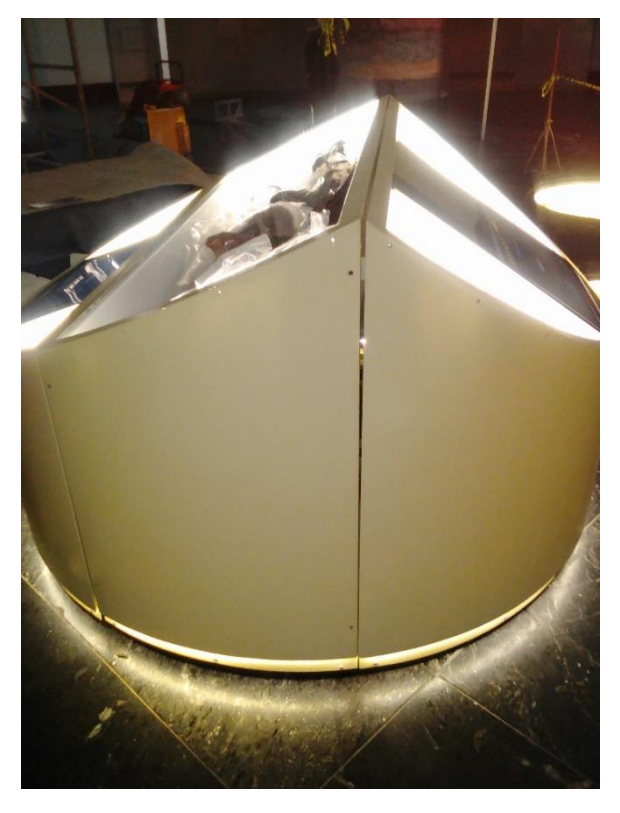

*Figura 2 Exhibición de coevolución. Está conformada por dos partes laterales simétricas y una central. La iluminación en su mayoría es tira led, salvo la central que es combinación de tira led y lamparas dirigibles. Consta de dos videos reproduciéndose en las pantallas en las partes laterales.*

#### **6.2.2 Claraboyas**

Realicé la instalación de la iluminación mediante tiras de led, fijé la fuente de alimentación de 100W a 12V y realicé la conexión a línea con el cable de alimentación vivo.

Se presentó un problema de organización entre las distintas áreas debido a que, después de instalar la iluminación, se pintó sin tener cuidado con la iluminación. Se tuvo que volver a realizar la instalación de la iluminación.

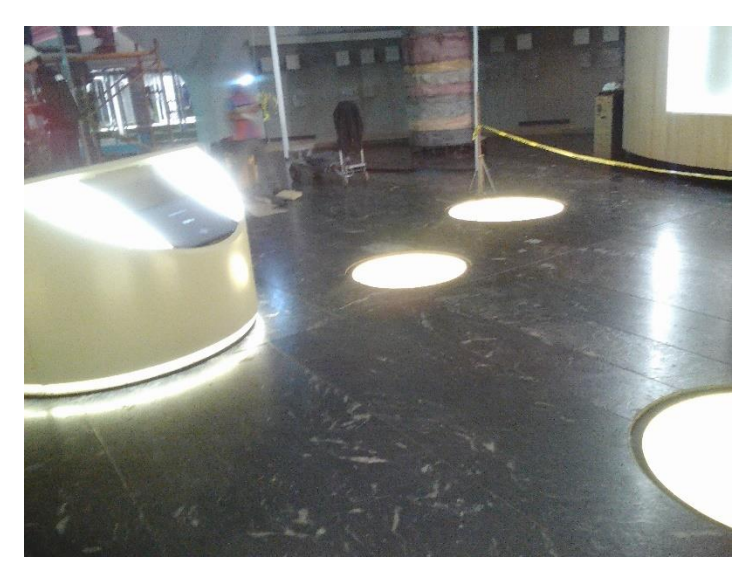

*Figura 3 Exhibición de coevolución y claraboyas.*

#### **6.2.3. Pantalla con video y bocina direccional**

La exhibición consta de un video que se reproduce cíclicamente en un monitor, con una bocina direccional en la parte superior para que se escuche claramente sin que se disperse demasiado el sonido.

Realicé las pruebas de la bocina direccional para verificar si era adecuada para las condiciones requeridas, en particular si a la distancia del suelo a la cual la bocina era requerida era audible y si el ruido producido por esta en las zonas aledañas era admisible. Realicé su instalación en un cuarto de pruebas a 3 metros de alto, adapté los cables requeridos para poder colocar el amplificador a una distancia más adecuada para su manipulación, realicé la adaptación de un cable con clavija estándar de audio TRS a RCA.

#### **6.2.4. Iluminación de imágenes en muros**

En dos de los muros, construidos para soportar las exhibiciones, se colocaron imágenes cuya iluminación proviene de detrás de ellas, ya sea por iluminación led o con lamparas pequeñas a 120V.

Realicé la instalación de las lamparas de tal manera que su distribución produjera una luz homogénea y realicé su cableado de alimentación hasta la parte interna del muro, donde se encuentran los contactos.

Para las tiras de led, instalé las fuentes de alimentación nuevamente dentro del muro, ya que es importante que nada quede al descubierto.

#### **6.2.5. Exhibiciones en muebles de madera**

En un conjunto de nueve muebles de madera de 1 metro de largo por medio de ancho, instalé la alimentación para la iluminación de las exhibiciones y pantallas detrás de estas. Como solo había 3 tomas de corriente para estos muebles, cada tres muebles compartieron la alimentación y dentro de cada mueble colocamos sus contactos individuales.

La exhibición cuenta con unas pantallas que reproducen, cada una, un video distinto. De ellas realicé la configuración de estas para que no fuera posible manipularlas por medio de los botones existentes.

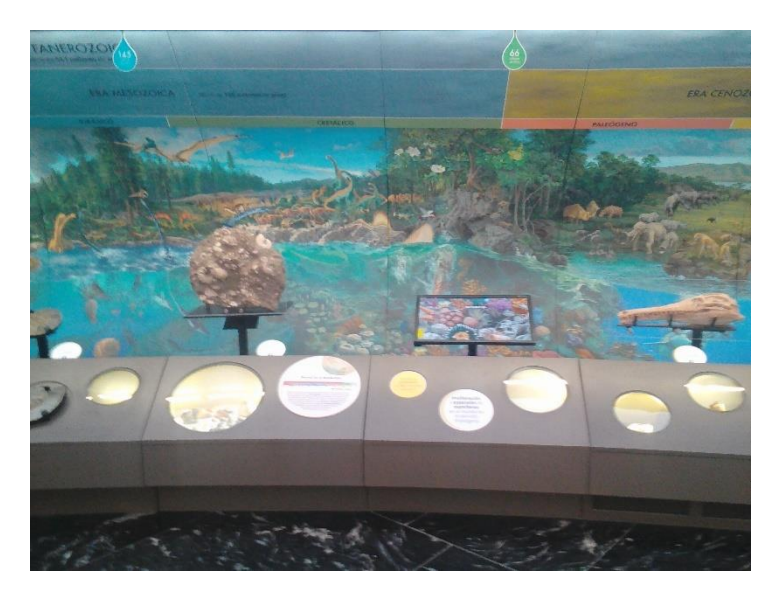

*Figura 4 Muebles de madera para resguardar exhibiciones y pintura de evolución de la vida.*

#### **6.2.6. Exhibiciones del perezoso y el diplodocus**

Las exhibiciones están colocadas sobre unas tarimas que actúan de barrera para el público y proporcionan iluminación desde la parte inferior hacia las exhibiciones. Además, las exhibiciones reciben iluminación por medio de lamparas Fresnel desde la parte superior.

La fijación del perezoso al suelo, en el interior de la tarima, fue un trabajo que requirió de, al menos, 10 personas, para su instalación sugerí el uso de poleas, en primera instancia rechazaron mi idea debido a que no había donde colocarlas, pero después propuse usar los andamios como soportes. La maniobra se complicó llegando al punto en que algunos cargaban a la réplica del animal mientras otros cortaban fierros en la tarima justo debajo del perezoso para que este pudiera descender. Pienso que la propuesta que realice evitó un accidente de índole mayor.

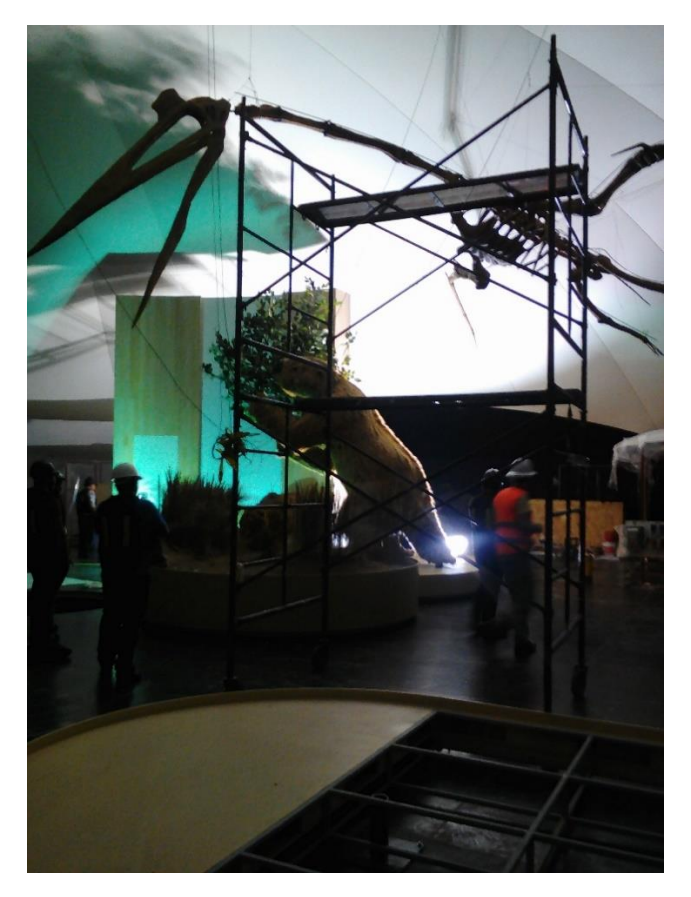

*Figura 5 Réplicas de Megatherium y Quetzalcoatlus.*

#### **6.3. Sala 2**

La sala dos se puede dividir en las siguientes exhibiciones: muro de evolución, pantallas interactivas, exhibiciones de taxidermias en tarimas y exhibiciones en vitrinas.

#### **6.3.1. Muro de evolución**

El muro de evolución es un conjunto de muros curvos verdes que contienen distintas exhibiciones a lo largo de él. Las siguientes son las exhibiciones pertenecientes a ésta en las que trabajé.

#### **6.3.2. Mapa de climas**

La exhibición consiste en proyectar una imagen en un mapa del mundo en blanco. A través de las perillas, el usuario elige la combinación de climas que dará lugar a una imagen de un mapamundi que resalta las zonas del mundo con la combinación de climas dado.

Realicé el código prototipo para la interconexión de tres codificadores que funcionan en código Grey con un dispositivo comercial para reproducción de multimedia llamado BrightSign a través de la tarjeta ETT-BASE PIC8722, la cual contiene el microcontrolador pic18f8722.0

Transformé las señales de código Grey a decimal, dividí la cantidad de números posibles a obtener en tantas secciones como imágenes se pretendían utilizar, a partir del valor obtenido se envía de manera serial la señal que representa el valor requerido por el BrightSign para reproducir la imagen seleccionada, la cual es enviada al proyector.

El atril que sirve para sostener todos los dispositivos electrónicos lo fijé al suelo.

Fijé la posición y realicé la programación del proyector de manera que las dimensiones de la imagen del mapamundi coincidieran con las dimensiones del mapa físico

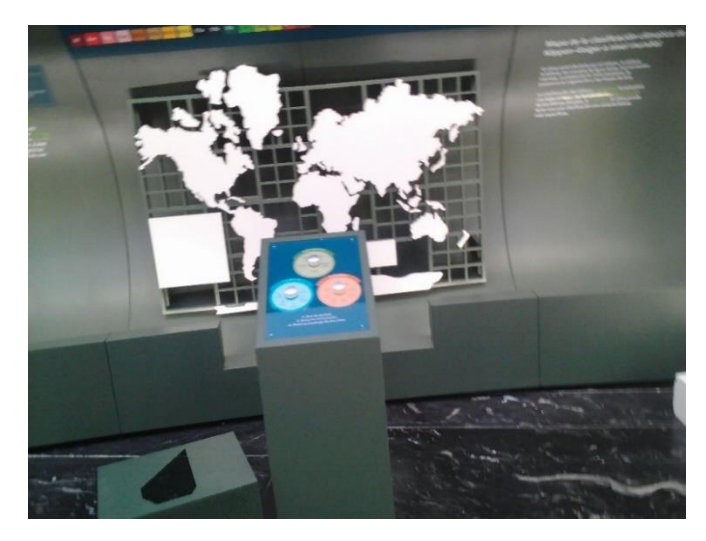

*Figura 6 Mapa de climas con su tablero de control conformado por tres perillas. En la parte inferior del atril se encuentra el proyector.* 

#### **6.3.3. Exhibición con sensores touch**

La exhibición ilumina una sección particular de una imagen circular cada vez que se acciona alguno de los sensores touch. A la vez que se acciona el sensor touch, se ilumina un texto distinto, externo a la imagen circular, con lamparas dirigibles y se ilumina la zona del sensor activado en el atril como señalización.

Realicé la modificación de sensor touch de la marca Adafrouit, el cual tiene como base el circuito integrado AT42QT1012 para abarcar una mayor área de censado.

Se requería un conjunto de siete sensores touch en un plano circular dividido en siete secciones en forma de rebanada de pizza. Desconecté el área de censado que tiene por defecto la tarjeta y le cambié el área de censado utilizando láminas de fenólica conectadas al sensor touch incrementando su sensibilidad.

En la parte posterior de la imagen circular instalé tiras de led para iluminarla.

Utilicé una tarjeta de opto acoplamiento para los distintos valores de voltaje usados por el microcontrolador y las tiras de led. Para alimentar el microcontrolador utilicé una fuente de 5V y para las tiras de led dos de 12V, una de baja potencia para las tiras de led en el atril y una de mayor potencia para las tiras que iluminan la parte posterior en la imagen circular del muro.

Para los sensores touch, utilicé una tarjeta de acoplamiento de 5 volts para entregarles mayor potencia que la que puede entregar el microcontrolador y aislarlos de éste.

Para las lamparas dirigibles utilicé un relevador de estado sólido para cada una de ellas.

Instalé los sensores touch y la electrónica en el atril, exceptuando la fuente de alimentación de las tiras de led de la imagen principal y su tarjeta de opto acoplamiento, los cuales se instalaron en el muro curvado.

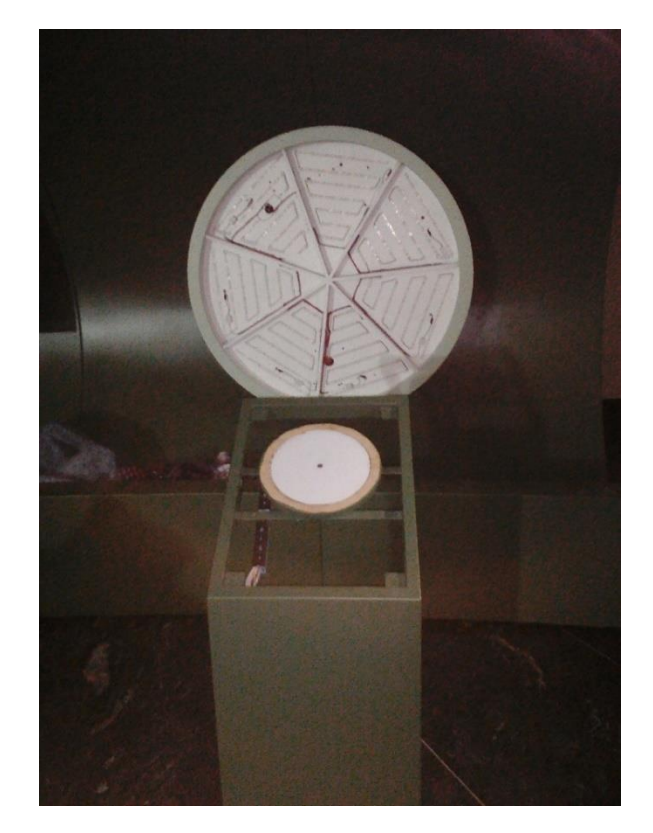

*Figura 7 Exhibición de sensores touch. En la parte superior se encuentra una circunferencia con tiras led para iluminar la sección de imagen correspondiente, y en la parte inferior el atril con los sensores touch y la electrónica.*

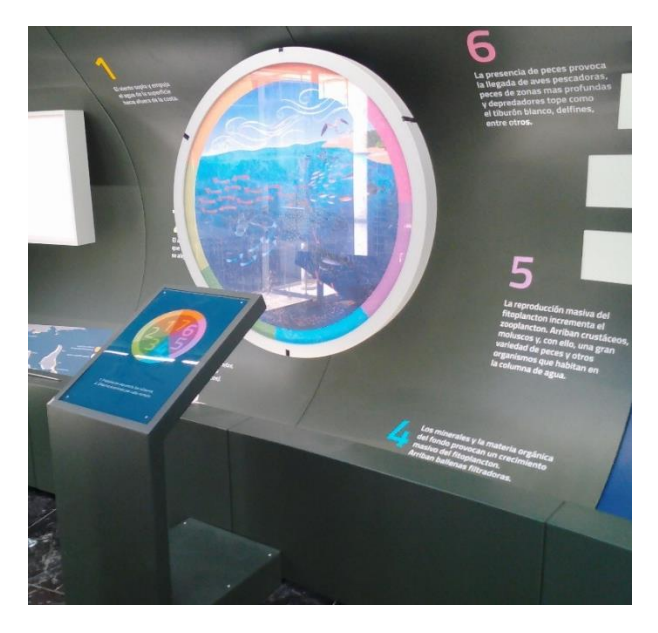

*Figura 8 Exhibición touch terminada.*

#### **6.3.4. Movimientos del planeta tierra**

Esta exhibición essimilar a la anterior, la diferencia es que consta de 6 imágenes elipsoidales y al accionar un sensor touch se activa una secuencia de iluminación en una de las imágenes.

Realicé la instalación de tiras de led en la parte posterior de las imágenes, utilicé conectores automotrices para las conexiones entre los cables que van del atril a las tarjetas de acoplamiento y de las tarjetas a las imágenes. Realicé el cableado de la parte posterior de las imágenes.

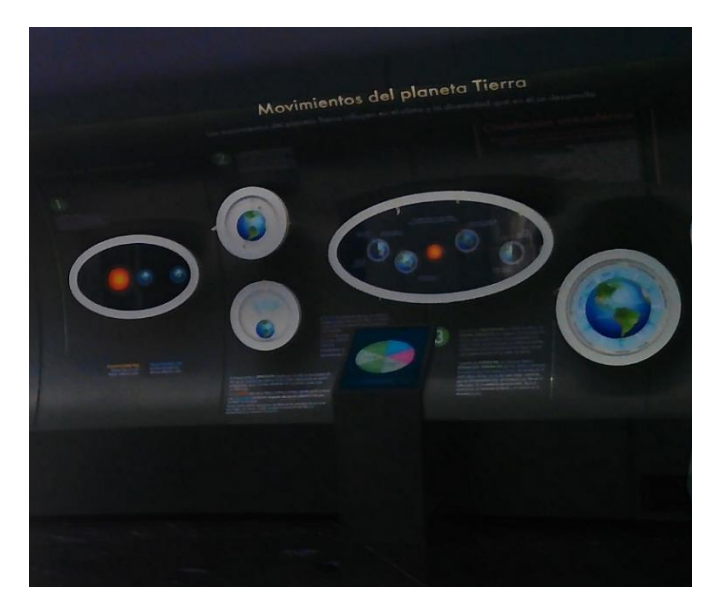

*Figura 9 Exhibición Movimiento del planeta tierra. Está conformado por las cinco imágenes que se muestran y el atril con los sensores touch.*

#### **6.3.5. Distribución de plantas y animales en el planeta y perfil de elevación a nivel mundial.**

Ambas exhibiciones son realmente simples, una consta de tres tiras de led en paralelo para la iluminación de las tres capas de imágenes realizadas, para dar la sensación de profundidad, y la otra es una tira de led RGB instalada en medio de la imagen.

En ambas realice la instalación, siendo lo más relevante la instalación de la fuente en la parte superior del muro y la instalación del circuito de alimentación (contacto y cables de alimentación protegidos con tubo zapa hasta llegar a unirlo con la red eléctrica en una chalupa).

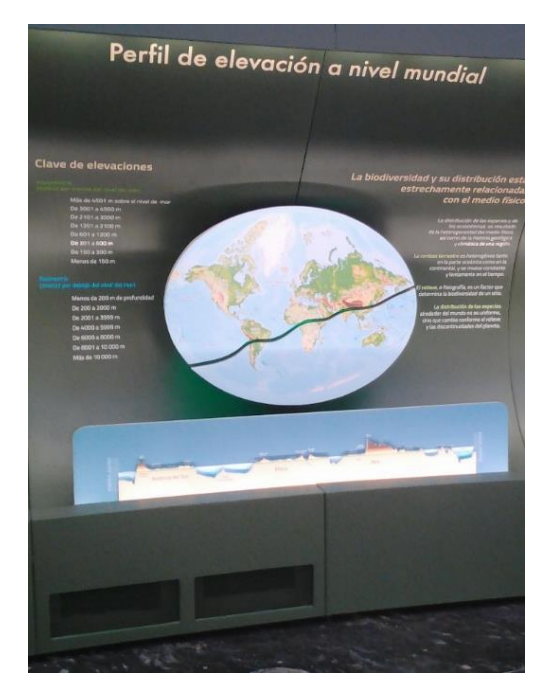

*Figura 10 Perfil de elevación a nivel mundial. La exhibición más simple conformada por una tira de led en la línea divisora del mapamundi.*

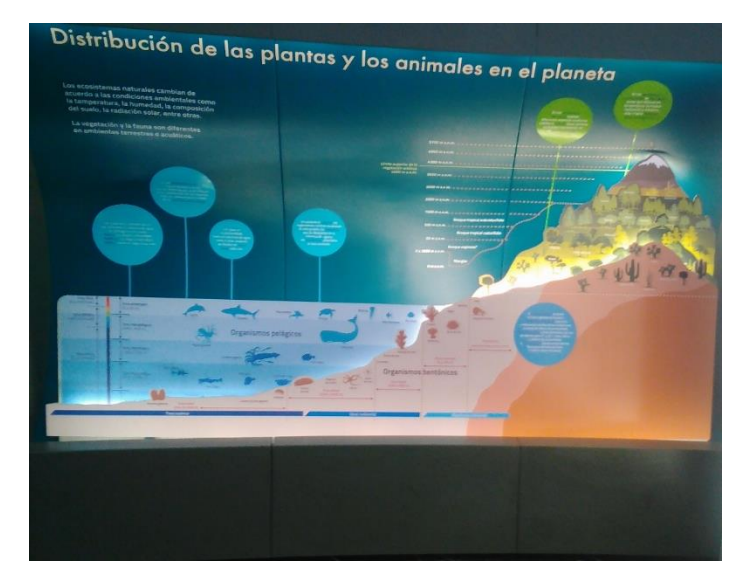

*Figura 11 Distribución de las plantas y los animales en el planeta. Conformada por tres tiras de led en los distintos relieves de la exhibición.*

#### **6.3.6. Árbol de evolución**

Situado en la parte central de la sala, consta de tres pantallas touch que reproducen un programa que permite observar el desarrollo evolutivo de las especies.

Instalé las pantallas, marcos touch y ventilación. Realicé pruebas de funcionamiento.

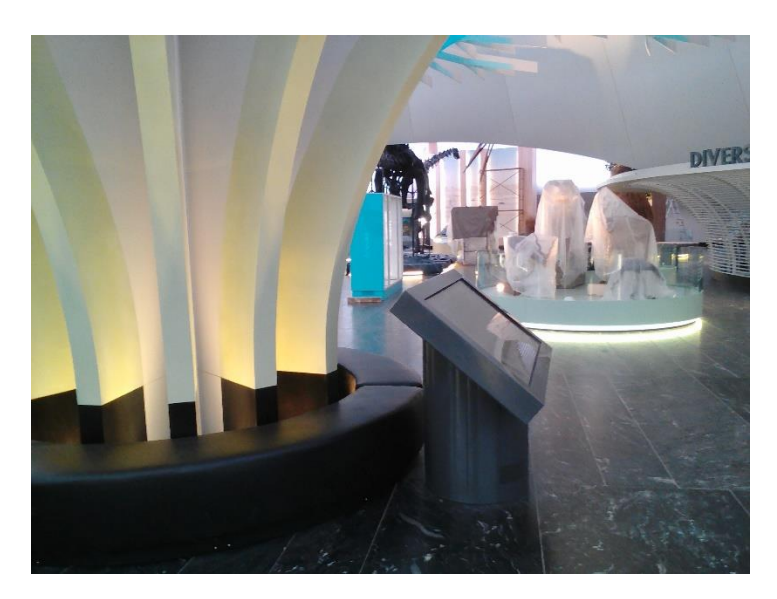

*Figura 12 Árbol de evolución. Consta de tres pantallas interactivas con un software que reproduce gran parte del árbol evolutivo de la vida.*

#### **6.3.7. Vitrinas con exposiciones**

Las vitrinas se ensamblaron antes de llegar al museo y en ellas instalé el cableado y alimentación para los paneles led, lo cual implica contactos, fuentes de voltaje más ventiladores para circulación del aire.

Cuando llegaron al museo, algunos paneles no prendían, por lo cual desensamblé el panel para detectar el problema y comprobé que se trataba de una falla en el diseño.

Se decidió realizar la unión de tiras de led en el centro del panel, utilizando únicamente soldadura, lo cual provocó que, al flexionarse un poco el panel, la soldadura se rompiera. Cambié la unión por soldadura a unión por cables solucionando la falla.

La vitrina de bacterias lleva una mayor cantidad de iluminación para mejorar el crecimiento de bacterias, para ello, a parte de los paneles led, se utilizaron lámparas direccionales.

En la cantidad de luz requerida para las vitrinas se presentó una diferencia de opiniones en los distintos sectores, algunos al parecer querían la luz más tenue para que no dañara las exhibiciones, pero al momento de bajar la intensidad se pidió volver a subirla. Debo añadir que, una vez las vitrinas están cerradas con las exhibiciones colocadas, es difícil ingresar a la fuente de voltaje para variarla y, aunque se mencionó este problema en el momento del diseño de la vitrina, se descartó debido a que se le dio prioridad a la vista.

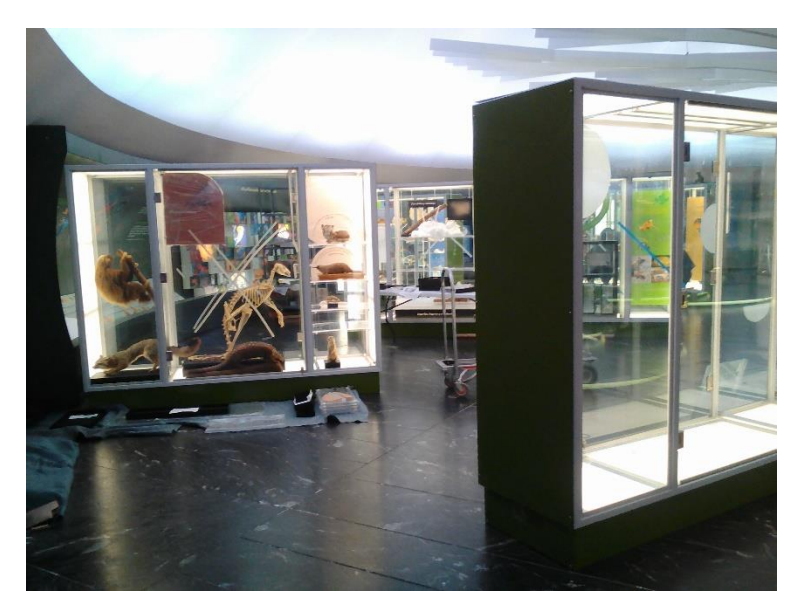

*Figura 13 Vitrinas. Constan de fuentes de voltaje para regular la intensidad de la luz y ventiladores de extracción de aire.*

#### **6.3.8. Tarimas para taxidermias**

Nuevamente es un diseño sencillo, en el cual instalé iluminación a ras de piso por medio de tiras led e instalé iluminación con lámparas dirigibles para la iluminación de las taxidermias.

Las tiras de led están conectadas a fuentes dentro de las tarimas y las lámparas dirigibles están conectadas en paralelo entre ellas y directamente conectadas a la alimentación.

Una vez colocadas las exhibiciones no es posible acceder a las fuentes de voltaje y se nos pidió disminuir la intensidad de luz en la iluminación a ras de suelo, para ello instalé un control de iluminación en las interconexiones de la tira con la fuente. En esta situación usar el cautín para soldar los controles de iluminación teniendo la fuente de voltaje activa podría provocar un daño a la fuente, así que preferí realizar un amarre en lugar de soldar.

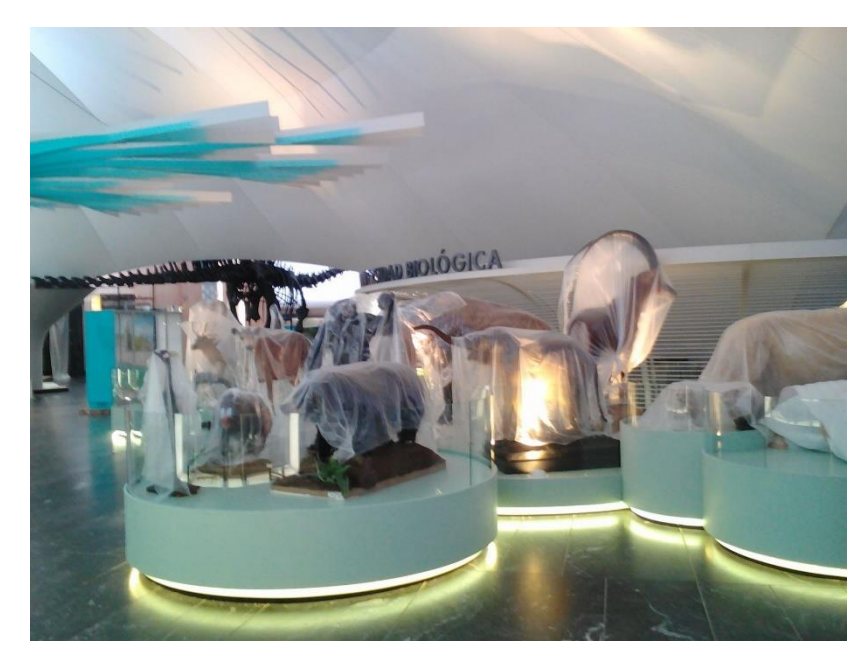

*Figura 14 Tarimas y taxidermias. Consta de iluminación por tiras de led a ras de suelo e iluminación con lamparas dirigibles para iluminar las taxidermias.*

#### **6.4. Sala 3**

#### **6.4.1 Exhibiciones de ecosistemas**

Esta sala presenta exhibiciones referentes a los diferentes ecosistemas, todas ellas llevan los mismos elementos de tecnología los cuales se pueden reducir a iluminación, audio y sensores de presencia.

Al activarse el sensor de presencia se activa el audio y una secuencia de luces señalando los principales elementos que componen a la exhibición.

Mi labor fue la instalación de los siguientes elementos, bocinas, lamparas tipo Fresnel, reproductores de audio, amplificadores, spliters para DMX, sensores de presencia y sus elementos de interconexión, cables y alimentación.

Se me pidió hacer la prueba para unos cristales especiales, tenían la función de permitir al público observar dentro de la exhibición, pero la imagen reflejada por dentro actuaría como espejo, haciendo parecer a la exhibición más grande. Desafortunadamente el tipo de cristal no es el mismo que se puede adquirir en España (posiblemente el equipo español lo propuso) y el que se consiguió solo funciona bien cuando la luz ambiental es muy baja, en otra condición no llega a actuar como espejo y resulta muy oscuro.

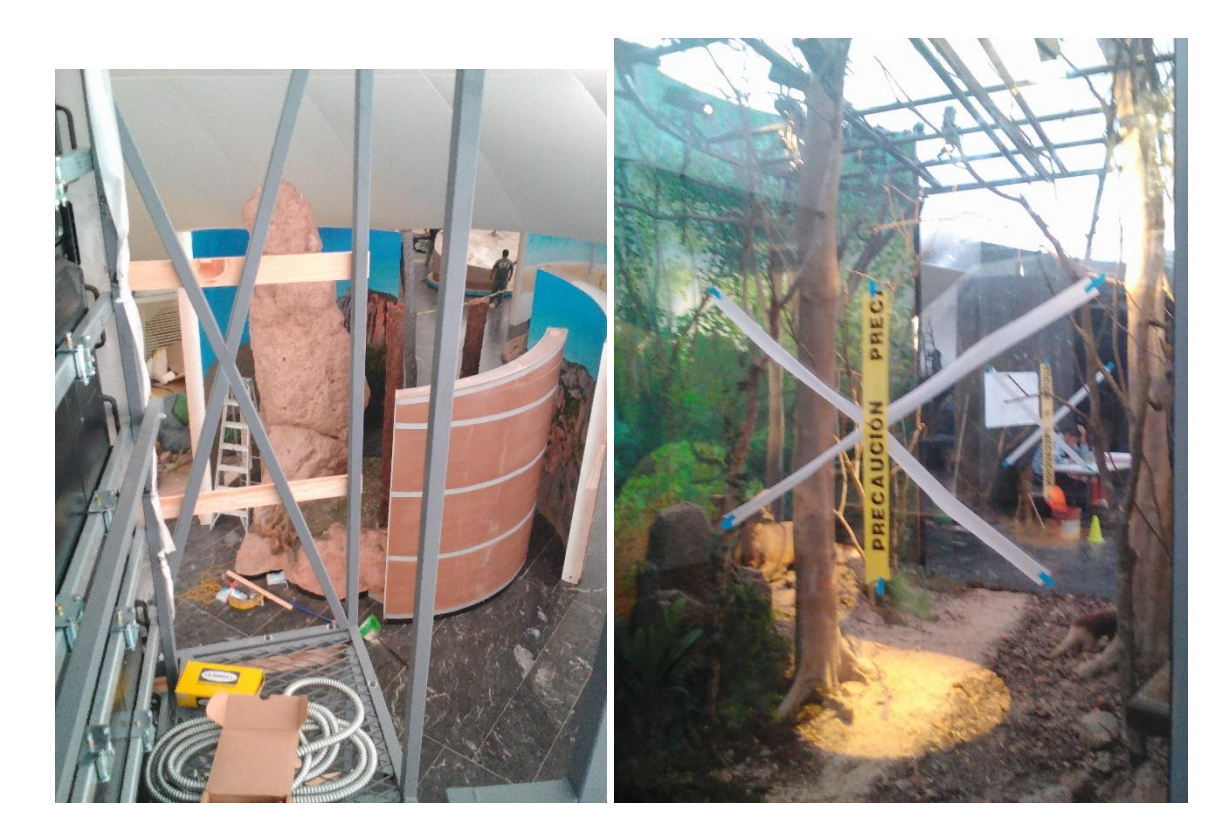

*Figura 15 Exhibición vista desde el video Wall. Figura 16 Exhibición selva tropical húmeda.*

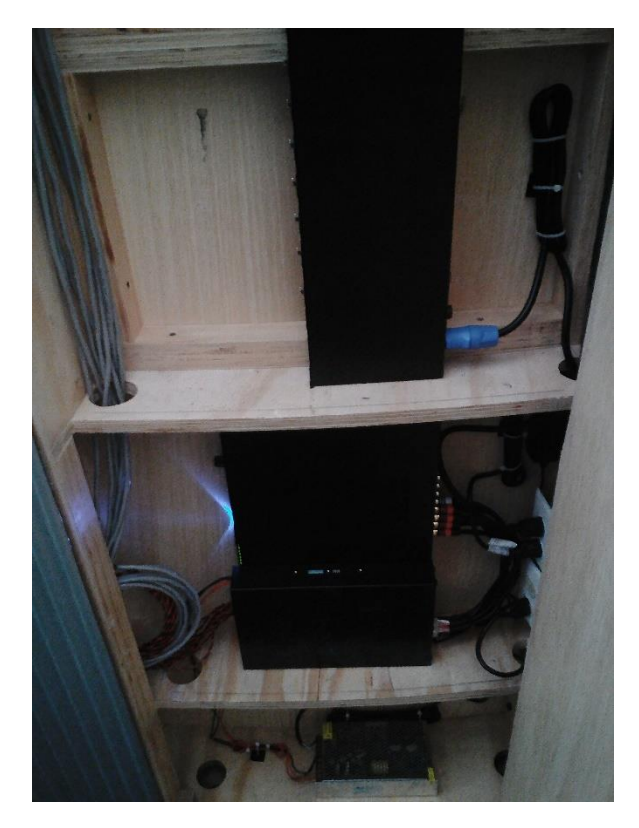

*Figura 17 Dispositivos electrónicos usados en exhibiciones de ecosistemas.* 

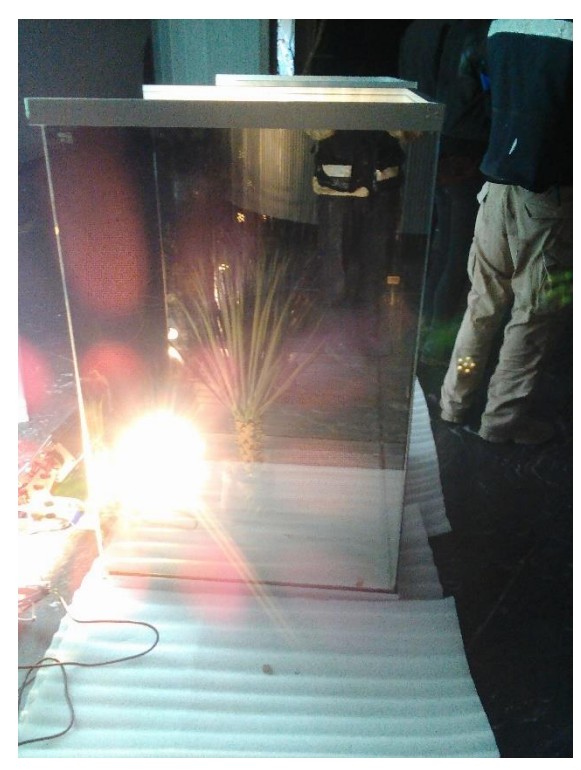

*Figura 18 Prueba realizada a cristales para las exhibiciones de ecosistemas.*

#### **6.4.2. Video Wall**

En el video Wall realicé la instalación del cableado de alimentación, el cableado de señal, instalación de los UPS, spliter para cable de red y los reproductores de video BrigthSign, cada pantalla necesita su reproductor individual con el video que la pantalla va a reproducir, pero un reproductor de video contiene código para actuar como el máster.

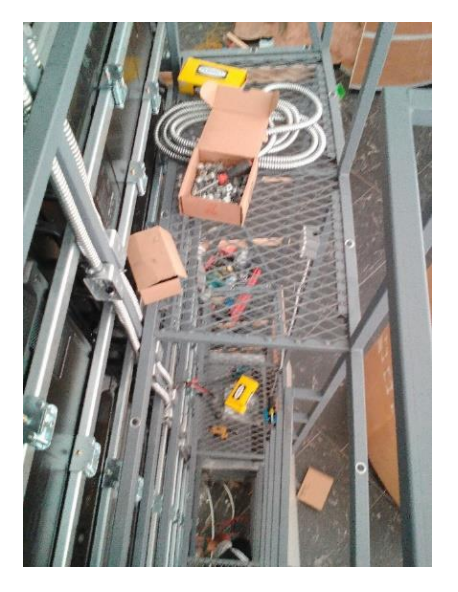

*Figura 19: Vista desde la parte superior del video Wall.*

#### **6.4.3. Laboratorio**

Es una especie de salón donde se da una breve exposición, cada cierto tiempo, a los visitantes, el cual cuenta con microscopios, de los cuales uno de ellos se conecta a una pantalla para hacer más fácil la visualización al público. En el realicé la instalación de la pantalla UPS y CPU.

#### **6.5. Sala 4**

#### **6.5.1. Desierto de cactáceas**

Esta exhibición es similar a las anteriores de la sala 3 debido a que también se centra en un clima, sin embargo, tiene la peculiaridad de tener la mayor iluminación de todas.

Comenzamos instalando iluminación por lamparas fluorescentes, pero se terminó cambiando a lamparas tipo Barra de iluminación (COLORBand).

Realicé la instalación de las lámparas, el cableado de la alimentación y de los cables DMX, instalé el reproductor de audio y el amplificador. Instalé y desinstalé las lámparas fluorescentes y la instalación de las lámparas tipo barra de iluminación.

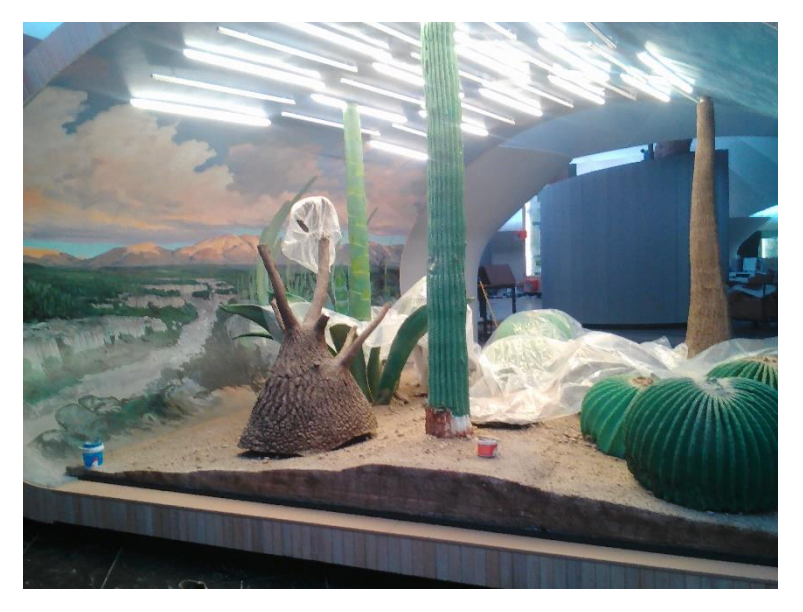

*Figura 20: Exhibición de desierto de cactáceas con el primer tipo de iluminación que se colocó.*

#### **6.5.2. Cueva de murciélagos**

Es una exhibición en la cual, en el techo, se proyecta un video de unos murciélagos volando. Instalé las bocinas, el amplificador de audio y el reproductor de video.

#### **6.5.3. Proyección en muro**

En un muro curvado se proyecta un video con tres proyectores. Realicé la instalación de las bocinas, el amplificador de audio, los proyectores y los reproductores de video, uno para cada proyector; realicé el ajuste de tamaño de la imagen de los proyectores para que se ajustaran al muro y a las imágenes adyacentes.

#### **6.5.4. Arrecife de coral**

Es una claraboya de alrededor de tres metros de diámetro que contiene elementos para emular un arrecife de coral. Instalé las tiras de led del tipo RGB para emular el color azul del mar.

#### **6.5.5. Pantalla transparente touch**

Es una pantalla con sensor touch que permite observar la exhibición que hay detrás de ella a la vez que el sensor touch se usa para interactuar con ella, en primera instancia el programa empleado coloca la pantalla en negro para que el usuario, por medio del touch, la vuelva transparente y puedan verse las taxidermias en la parte trasera.

Realicé la prueba para ver si se adaptaba para su uso en el museo, construí una caja que sirviera para la colocación de elementos en la parte trasera de la pantalla y para probar la iluminación de backlight, la cual se probó con diferentes tipos de luz (panel led, leds de potencia de luz fría y cálida, lamparas dirigibles). Además, llegué a probar el programa en sus primeras fases para detectar errores.

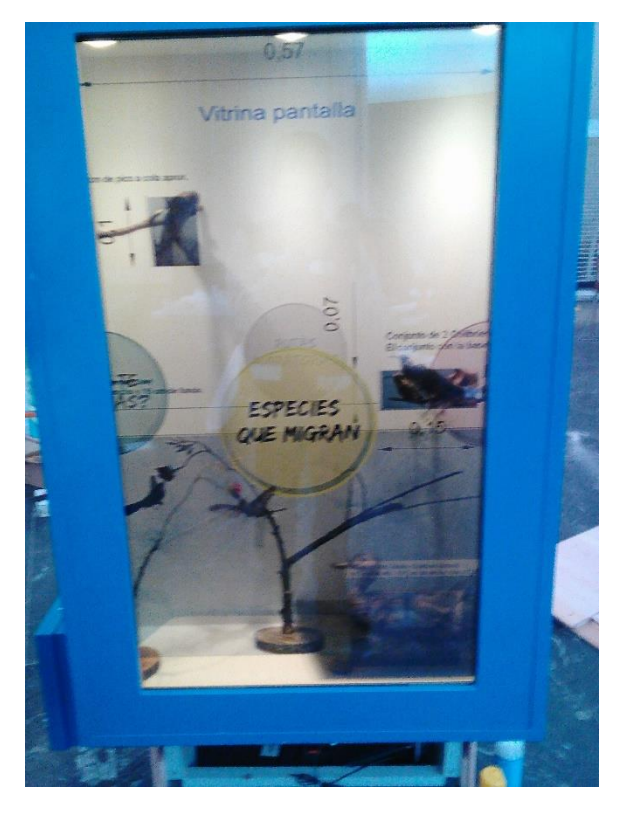

*Figura 21: Pantalla transparente touch con exhibiciones en la parte posterior.*

#### **6.5.6. Mesa interactiva**

Es una mesa con pantallas touch con las cuales el público interactúa con un programa diseñado especialmente para el museo.

Realicé la instalación de los ventiladores para la circulación del aire, el bloqueo de los botones en el marco de las pantallas, además de la búsqueda y detección de errores en el programa.

#### **6.5.7. Lámparas tipo Fresnel en muros**

La mayoría de las salas tiene muros con exhibiciones, en la parte superior de estos muros instalé lamparas Fresnel que iluminan desde arriba a las exhibiciones, dando un toque más natural a la iluminación.

## **7. Conclusión:**

La realización de la remodelación del museo se logró de buena manera, por medio de encuestas se conoció la satisfacción del público, más las reiteradas visitas del personal especializado del museo permitió la comunicación para que al final quedaran satisfechos.

He de decir que varias cosas no salieron como debían, los plazos de tiempo no se llegaron a cumplir del todo y noté una falta de comunicación entre las áreas; falta de comunicación que considero muy perjudicial, más a parte los constantes cambios pedidos por la parte directiva de la empresa y del personal del museo lo cual generó pérdida de tiempo y recursos.

En el ámbito laboral pude notar que lo aprendido en la facultad me sirvió para tomar decisiones lógicas y rápidas; me brindó herramientas para plantear y analizar circuitos, situaciones y prever posibles fallos; me brindó el conocimiento para poder modificar dispositivos; me brindó la capacidad de poder plantear diferentes planes de acción a seguir y modificarlos en caso de ser necesario; en momentos de necesitar improvisar, me dio herramientas para obtener soluciones rápidas y prácticas. La variedad de conocimientos obtenidos a lo largo de la carrera me permite comprender fácilmente nuevos dispositivos, entornos de desarrollo tales como el del BrightSign o del DMX, que si bien este último no lo llegué a utilizar se nos presentó a todos los del área de ingeniería.

Los conocimientos más utilizados en este campo laboral son los referentes a programación, análisis de circuitos eléctricos y electrónicos, instrumentación, calidad y ética profesional.

Por el lado tecnológico, me doy cuenta de la necesidad de poder acceder a los circuitos fácilmente y la necesidad de manejar la menor cantidad de constantes posibles, de ser posible se debe facilitar el poder cambiar las variables físicas desde un inicio para no tener que desmontar o improvisar una vez instalado el equipo, se deben construir los aparatos de manera que sean fáciles de manejar y transportar, a la vez que se debe planificar cada paso de la instalación desde antes de iniciar.

Pude notar el compromiso y la calidad de mis compañeros con los que laboré, a su vez que por la flexibilidad e ingenio de las propuestas que realicé logré su reconocimiento, al igual que ellos lograron el mío.

#### **8. Anexo 1: MPLAB**

En la IDE MPLAB de microchip se crea un nuevo proyecto de la siguiente manera:

Se va a la pestaña de Project y se da click en *Proyect Wizard.*

| MPLAB IDE v8.92 |                |                                                             |                                                 |  |  |               |  |
|-----------------|----------------|-------------------------------------------------------------|-------------------------------------------------|--|--|---------------|--|
| File Edit View  | <b>Project</b> |                                                             | Debugger Programmer Tools Configure Window Help |  |  |               |  |
| ▯◛◨             |                | Project Wizard                                              |                                                 |  |  | ◡▅▘▅▘▙▌▜▖▅▖▜▘ |  |
| Untitled        |                | New                                                         |                                                 |  |  |               |  |
|                 |                | Open                                                        |                                                 |  |  |               |  |
|                 |                | <b>Close</b>                                                |                                                 |  |  |               |  |
|                 |                | <b>Set Active Project</b><br>><br>Ouickbuild (no .asm file) |                                                 |  |  |               |  |
|                 |                |                                                             |                                                 |  |  |               |  |

*Figura 22: Parte superior de la IDE MPLAB.*

Se despliega una ventana de bienvenida donde únicamente daremos click en el botón *next.*  Seleccionamos el pic a utilizar, en mi caso PIC18F8722.

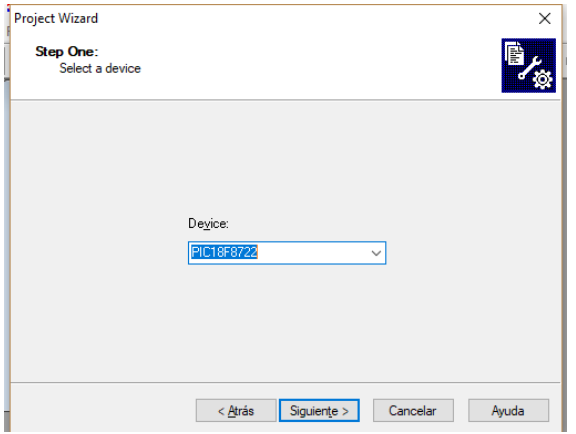

*Figura 23: Ventana de selección de pic.*

Se selecciona el lenguaje de programación que se desea utilizar, en mi caso C18 (se descarga por separado).

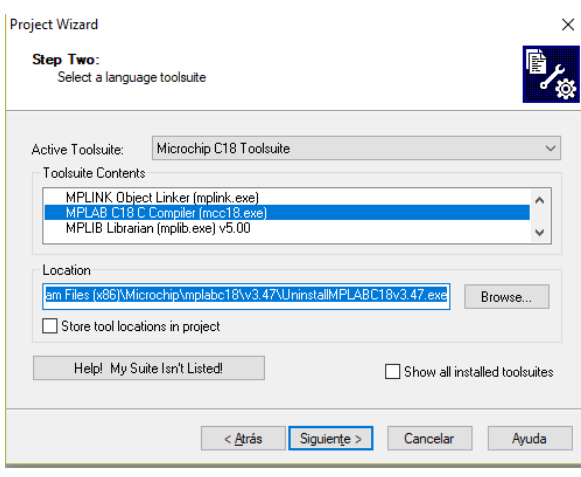

*Figura 24: Ventana de selección de lenguaje de programación y selección de la ubicación del proyecto.*

En la siguiente ventana se elige la dirección y el nombre del proyecto. Las últimas dos ventanas son para agregar recursos extra y visualizar la información de los ajustes realizados.

Se añade una ventana de escritura (documento de texto) dando click en el botón *New File* ubicado en la barra inferior a la barra de menús, justo debajo de *File.* Guardamos el documento de texto en *File* y después en *Save As*.

Una vez creado el proyecto aparece una ventana con las carpetas del proyecto. En la carpeta Source Files se añade el documento de texto recientemente guardado dando click con el botón derecho del ratón y dando click en Add Files, como se muestra en la figura 25.

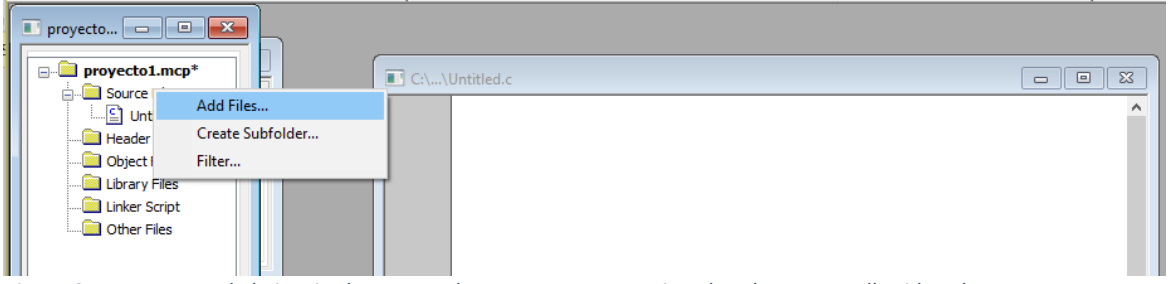

*Figura 25: La ventana de la izquierda muestra las carpetas que contiene los elementos adheridos al proyecto. La ventana a la derecha es donde se escribe el código.*

Se selecciona el programador a utilizar en la barra de menú utilizando la ruta *Programmer – Select Programmer – PICkit 2* para nuestro caso. Se desplegarán una serie de botones que nos permitirán programar el microcontrolador.

pyecto1.mcw er Programmer Tools Configure Window Help Select Programmer > < None 陆 1 PICSTART Plus 2 MPLAB ICD 2 3 Licensed Debugger C:\...\Untitled.c 4 Starter Kit on Board 5 Starter Kits 6 PICkit 3 7 MPLAB ICD 3 8 AN851 Quick Programmer Beta 9 PICkit 2 10 MPLAB PM 3 11 REAL ICE 12 PRO MATE II 13 PICkit 1

*Figura 26: Menú desplegable para seleccionar el programador a utilizar.*

#### **9. Anexo 2: IDE BrightSign**

BrightSign es un dispositivo multimedia que permite reproducir videos, imágenes y sonidos, los cuales se pueden seleccionar por medio de su puerto serial. Al poder programarlo por medio de su IDE permite realizar una amplia variedad de funciones. El equipo es comparativamente más barato y más sencillo de utilizar que un equipo no especializado.

Al abrir la IDE nos pedirá que indiquemos el nombre del proyecto, ubicación de guardado, modelo de BrightSign, tipo de conexión con el dispositivo, resolución de la pantalla donde será proyectado el video o imagen y la orientación del monitor.

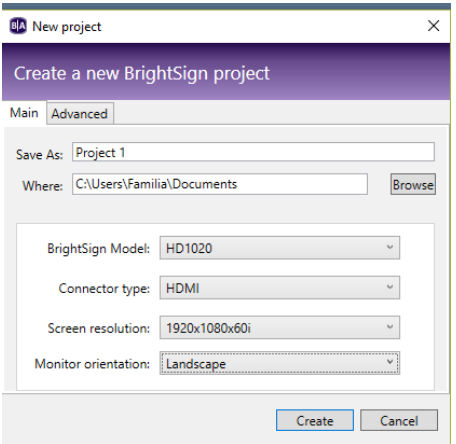

*Figura 27: Ventana de creación de nuevo proyecto.*

Nos pedirá que elijamos la división de la pantalla que requiramos, pudiendo colocar video, reloj e imágenes a la vez.

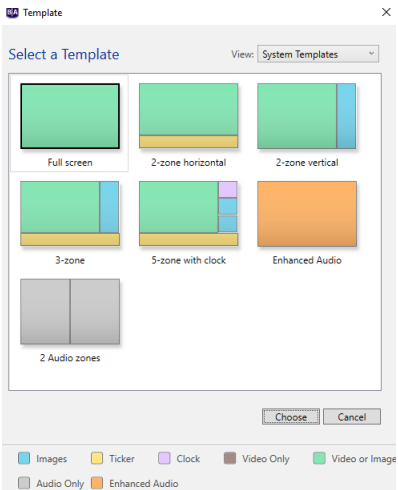

*Figura 28:Ventana de selección del formato que se visualizará.*

En la siguiente ventana nos pide agregar los videos, imágenes o audios a utilizar. Para utilizar el puerto serial se cambia la funcionalidad a interactivo. La figura 29 indica con una flecha la selección del modo interactivo.

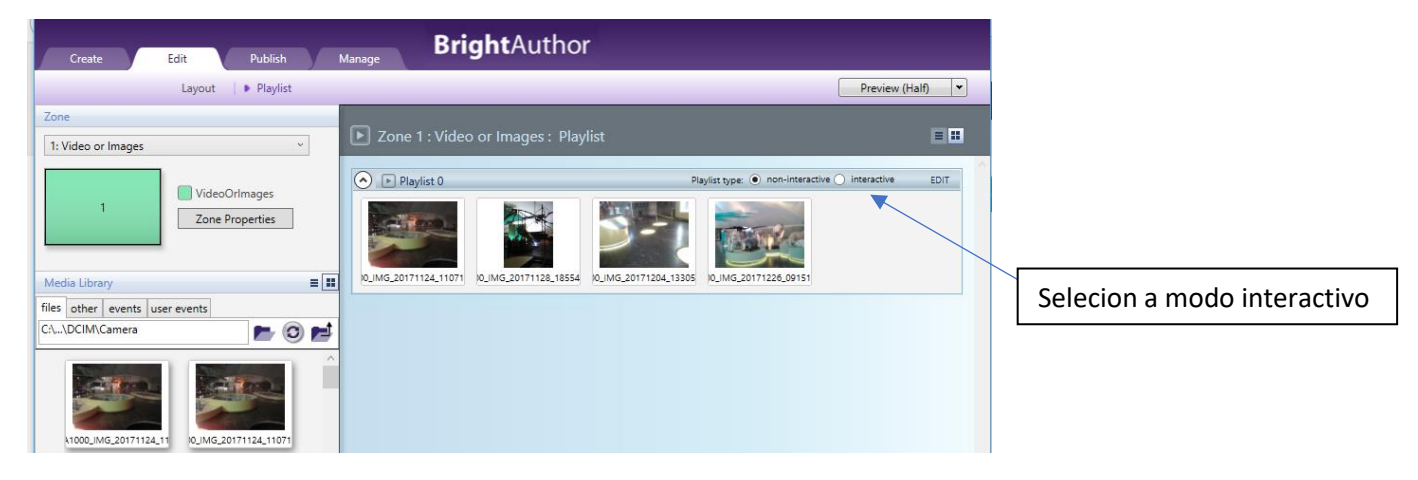

*Figura 29: Ventana de edición.*

Una vez cambiado a modo interactivo, se puede realizar la reproducción de videos o imágenes en el orden que se desee, además de poder cambiar los tiempos de duración en pantalla de imágenes, manipular los tiempos de cambio entre la reproducción de algún elemento multimedia y otro, activar un elemento en cierta fecha, etc. Nos centraremos en la comunicación serial.

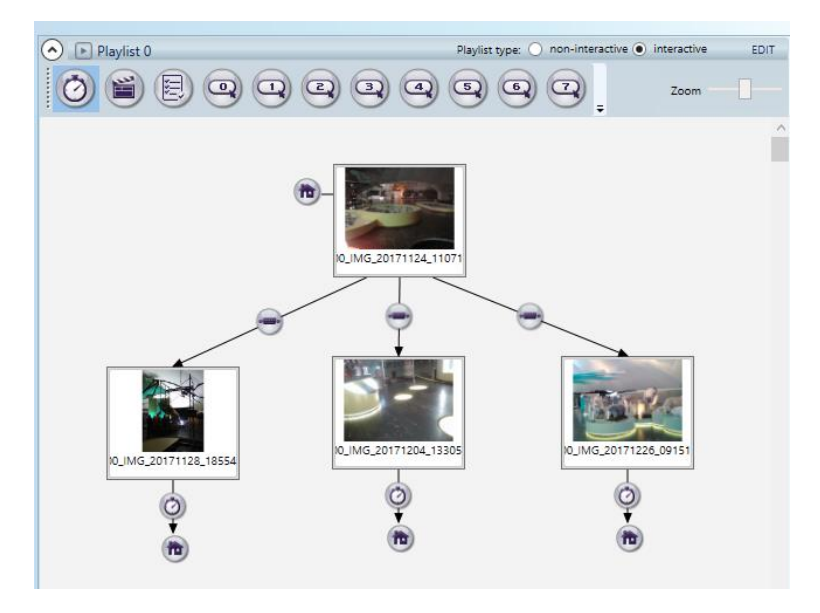

*Figura 30: Ejemplo de un proyecto en BrightSign donde se usa del puerto serial*

En la figura 30 se muestra un ejemplo de uso de la IDE para reproducir imágenes cada vez que entre una señal determinada en el puerto serial.

La imagen en la parte superior tiene un símbolo de casa al lado, el cual indica que una vez el dispositivo esté alimentado reproducirá automáticamente esa imagen.

Después se conecta la imagen en la parte superior con las demás a través de una flecha con el símbolo de un puerto serial. Esto indica que sí se está reproduciendo la imagen en la parte superior y llega una señal por el puerto serial que esté asociada a otra imagen pasará a reproducir esta última.

Para el ejemplo mostrado en la imagen anterior los datos que activan la reproducción de las imágenes de izquierda a derecha son "a", "b", "c", respectivamente. Esto quiere decir que si llega por el puerto serial una "c" se reproducirá la imagen de la derecha y en cambio si llega una "d" no se reproducirá ninguna. Las letras fueron asignadas con nombres arbitrarios, se puede utilizar cualquier palabra, pero, al enviar la señal por el puerto serial, debe de terminar en un retorno de carro y de preferencia se debe limpiar la línea de caracteres con *null,* para que no se produzcan errores, ya que no se borran las palabras por su cuenta y puede provocar que no se active el BrightSign . Como ejemplo, tomemos que se envía una primera señal *"cactus"*, después una segunda señal *"sol"* , pero como no se borraron los primeros caracteres queda *"soltus"* en lugar de la segunda señal que se pretendía enviar.

Para terminar, se va a la pestaña de *Publish* y se oprime el botón *Publish*, esto creará un archivo que debe ser guardado en una microSD que se conectará al BrightSign.

## **10. Anexo 3 Tablas de la NOM-001**

#### Tabla 310-15(b)(16).- Ampacidades permisibles en conductores aislados para tensiones hasta 2000 volts y 60 °C a 90 °C. No más de tres conductores portadores de corriente en una canalización, cable o directamente enterrados, basados en una temperatura ambiente de 30 °C\*

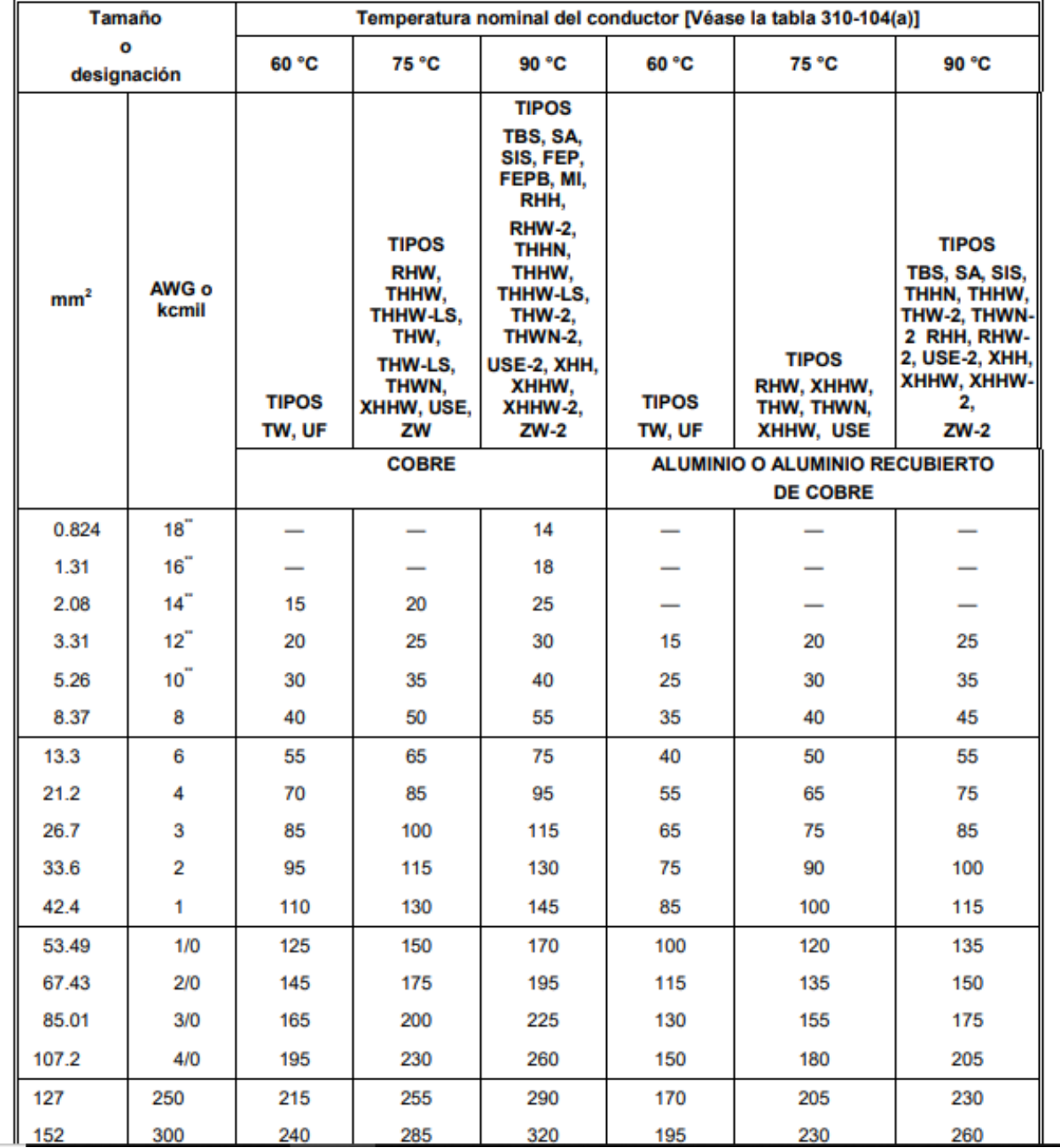

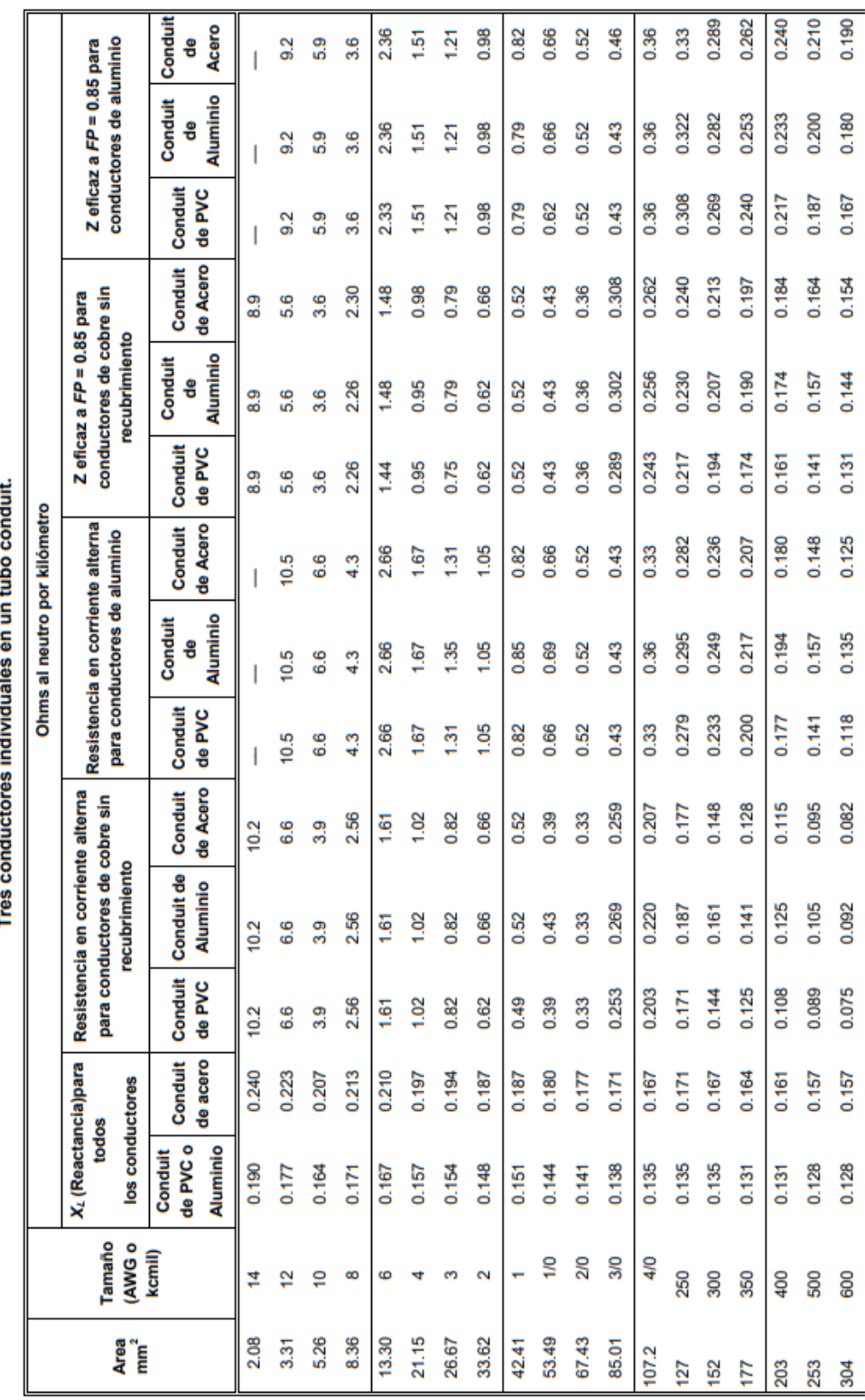

Tabla 9.- Resistencia y reactancia en corriente alterna para los cables para 600 volts, 3 fases a 60 Hz y 75 °C.<br>Tres conductores individuales en un tubo conduit

0.190

0.180

0.167

0.154

0.144

0.131

0.125

0.135

0.082

0.092

0.075

0.157

| Número de conductores | Por ciento que se debe aplicar a los valores de<br>las Tablas 400-5(a)(1) y 400-5(a)(2) |
|-----------------------|-----------------------------------------------------------------------------------------|
| $4-6$                 | 80                                                                                      |
| $7 - 9$               | 70                                                                                      |
| $10 - 20$             | 50                                                                                      |
| $21 - 30$             | 45                                                                                      |
| $31 - 40$             | 40                                                                                      |
| 41 y más              | 35                                                                                      |

Tabla 400-5(a)(3).- Factores de ajuste para más de tres conductores de fase en un cable o cordón flexible

Tabla 310-15(b)(2)(a).- Factores de Corrección basados en una temperatura ambiente de 30 °C.

| Para temperaturas ambiente distintas de 30 °C, multiplique las anteriores ampacidades permisibles por el factor<br>correspondiente de los que se indican a continuación: |                                    |       |       |  |  |  |  |  |  |
|----------------------------------------------------------------------------------------------------|------------------------------------|-------|-------|--|--|--|--|--|--|
|                                                                                                    | Rango de temperatura del conductor |       |       |  |  |  |  |  |  |
| Temperatura ambiente (°C)                                                                                                    | 60 °C                              | 75 °C | 90 °C |  |  |  |  |  |  |
| 10 o menos                                                                                                    | 1.29                               | 1.20  | 1.15  |  |  |  |  |  |  |
| $11 - 15$                                                                                                    | 1.22                               | 1.15  | 1.12  |  |  |  |  |  |  |
| 16-20                                                                                                    | 1.15                               | 1.11  | 1.08  |  |  |  |  |  |  |
| 21-25                                                                                                    | 1.08                               | 1.05  | 1.04  |  |  |  |  |  |  |
| 26-30                                                                                                    | 1.00                               | 1.00  | 1.00  |  |  |  |  |  |  |
| 31-35                                                                                                    | 0.91                               | 0.94  | 0.96  |  |  |  |  |  |  |
| 36-40                                                                                                    | 0.82                               | 0.88  | 0.91  |  |  |  |  |  |  |
| 41-45                                                                                                    | 0.71                               | 0.82  | 0.87  |  |  |  |  |  |  |
| 46-50                                                                                                    | 0.58                               | 0.75  | 0.82  |  |  |  |  |  |  |
| 51-55                                                                                                    | 0.41                               | 0.67  | 0.76  |  |  |  |  |  |  |
| 56-60                                                                                                    |                                    | 0.58  | 0.71  |  |  |  |  |  |  |
| 61-65                                                                                                    |                                    | 0.47  | 0.65  |  |  |  |  |  |  |
| 66-70                                                                                                    |                                    | 0.33  | 0.58  |  |  |  |  |  |  |
| 71-75                                                                                                    |                                    |       | 0.50  |  |  |  |  |  |  |
| 76-80                                                                                                    |                                    |       | 0.41  |  |  |  |  |  |  |
| 81-85                                                                                                    |                                    |       | 0.29  |  |  |  |  |  |  |

## **11. Bibliografía**

Museo de Historia Natural Web Oficial [Fecha de consulta 30/05/2018)] Disponible en la Web: <http://data.sedema.cdmx.gob.mx/museodehistorianatural/?view=featured>

Siete Colores Web Oficial [Fecha de consulta 30/05/18] Disponible en Web: <http://sietecolores.mx/quienes-somos/Siete>

Interior RGB 300 LEDs 5050 [Fecha de consulta 30/05/18] Disponible en Web: <http://www.agspecinfo.com/pdfs/F/FSL50R14.PDF>

Tutoriales PIC. Fundamentos de microcontroladores aplicados a la familia PIC de Microchip. Proyectos y aplicaciones [Fecha de consulta 30/05/18] Disponible en Web: <http://picfernalia.blogspot.mx/2012/06/interrupciones-conceptos-basicos.html>

Microchip. Pic 18 configuration settings addendum [Fecha de consulta 30/05/18] Disponible en Web: http://ww1.microchip.com/downloads/en/DeviceDoc/51537a.pdf

Microchip. PIC18F8722 Family Data Sheet [Fecha de consulta 30/05/18] Disponible en Web: http://ww1.microchip.com/downloads/en/DeviceDoc/39646c.pdf

Microchip. MPLAB C18 C compiler libraries [Fecha de consulta 30/05/18] Disponible en Web: http://ww1.microchip.com/downloads/en/DeviceDoc/MPLAB\_C18\_Libraries\_51297c.pdf

ETT. ET-BASE PIC8722(ICD2) [Fecha de consulta 30/05/18] Disponible en Web: http://www.es.co.th/Schemetic/PDF/ET-BASE-PIC8XXX.PDF

Microchip. AT42QT1012 DATA SHEET [Fecha de consulta 30/05/18] Disponible en Web: http://ww1.microchip.com/downloads/en/DeviceDoc/40001948A.pdf

Anteproyecto-de-Norma-Oficial-Mexicana-NOM-001-SEDE-2018 [Fecha de consulta 05/08/2018] Disponible en web: [https://cimenl.org.mx/wp-content/uploads/2017/12/Anteproyecto-de-Norma-](https://cimenl.org.mx/wp-content/uploads/2017/12/Anteproyecto-de-Norma-Oficial-Mexicana-NOM-001-SEDE-2018.pdf)[Oficial-Mexicana-NOM-001-SEDE-2018.pdf](https://cimenl.org.mx/wp-content/uploads/2017/12/Anteproyecto-de-Norma-Oficial-Mexicana-NOM-001-SEDE-2018.pdf)

SELECCIÓN DEL CALIBRE DE UN CONDUCTOR ELÉCTRICO EN TUBERÍA (CONDUIT) DE ACUERDO CON LA NORMA DE INSTALACIONES ELÉCTRICAS NOM-001-SEDE-2005 [Fecha de consulta 05/08/2018] Disponible en web: [http://www.latincasa.com.mx/SiteCollectionDocuments/seleccion-de-calibre](http://www.latincasa.com.mx/SiteCollectionDocuments/seleccion-de-calibre-en-cables-para-construccion.pdf)[en-cables-para-construccion.pdf](http://www.latincasa.com.mx/SiteCollectionDocuments/seleccion-de-calibre-en-cables-para-construccion.pdf)

Diseño de Alimentadores para un Sistema Eléctrico en Baja Tensión [Fecha de consulta 05/08/2018] Disponible en web:

[http://www.ptolomeo.unam.mx:8080/xmlui/bitstream/handle/132.248.52.100/10606/Dise%C3%](http://www.ptolomeo.unam.mx:8080/xmlui/bitstream/handle/132.248.52.100/10606/Dise%C3%B1o%20de%20Alimentadores%20para%20un%20Sistema%20El%C3%A9ctrico%20en%20Baja%20Tensi%C3%B3n.pdf?sequence=1) [B1o%20de%20Alimentadores%20para%20un%20Sistema%20El%C3%A9ctrico%20en%20Baja%20T](http://www.ptolomeo.unam.mx:8080/xmlui/bitstream/handle/132.248.52.100/10606/Dise%C3%B1o%20de%20Alimentadores%20para%20un%20Sistema%20El%C3%A9ctrico%20en%20Baja%20Tensi%C3%B3n.pdf?sequence=1) [ensi%C3%B3n.pdf?sequence=1](http://www.ptolomeo.unam.mx:8080/xmlui/bitstream/handle/132.248.52.100/10606/Dise%C3%B1o%20de%20Alimentadores%20para%20un%20Sistema%20El%C3%A9ctrico%20en%20Baja%20Tensi%C3%B3n.pdf?sequence=1)